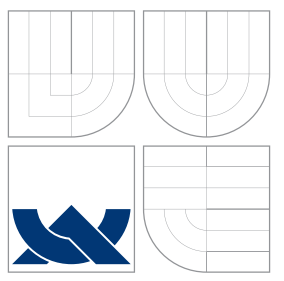

## VYSOKÉ UČENÍ TECHNICKÉ V BRNĚ BRNO UNIVERSITY OF TECHNOLOGY

### FAKULTA INFORMAČNÍCH TECHNOLOGIÍ ÚSTAV POČÍTAČOVÉ GRAFIKY A MULTIMÉDIÍ

FACULTY OF INFORMATION TECHNOLOGY DEPARTMENT OF COMPUTER GRAPHICS AND MULTIMEDIA

# DETEKCE OBJEKTŮ POMOCÍ KINECTU

OBJECT DETECTION USING KINECT

BAKALÁŘSKÁ PRÁCE BACHELOR'S THESIS

AUTOR PRÁCE *AUTOR PRÁCE* AUTHOR

**SUPERVISOR** 

VEDOUCÍ PRÁCE Ing. MICHAL ŠPANEL, PhD.

BRNO 2012

# Abstrakt

Tato bakalářská práce se zabývá detekcí objektů pomocí Kinectu. Kinect je pohyb snímající zařízeni od společnosti Microsoft pro hrací konzoli Xbox 360. Cílem práce bylo zhodnotit existující přístupy a postupy používající pro detekci nejen obraz z kamery, ale i hloubkovou mapu (RGB–D senzor). Blíže se práce zabývá nástrojem RoboEarth, jeho instalací, nastavením, tvorbou 3D modelu a detekcí. Samotná detekce byla v práci zkoumána experimentálně a také vyhodnocena.

### Abstract

This bachelor's thesis deals with the object detection using Kinect. Kinect is a motion sensing input device by Microsoft company for the Xbox 360 video game console. The objective of this work was to evaluate the existing approaches and practices for the detection not only using the image from the camera but also depth map (RGB–D sensor). The work deals in details with RoboEarth tool, its installation, settings, creation of 3D model and the detection. Performance of the RoboEarth tool was in the work investigated experimentally and also evaluated.

### Klíčová slova

detekce, Kinect, SIFT, SURF, RoboEarth, ROS, Mračno bodov, DOT

### Keywords

detection, Kinect, SIFT, SURF, RoboEarth, ROS, Point cloud, DOT

### **Citace**

Ján Švec: Detekce objektů pomocí Kinectu, bakalářská práce, Brno, FIT VUT v Brně, 2012

### Detekce objektů pomocí Kinectu

### Prohlášení

Prohlašuji, že jsem tuto bakalářskou práci vypracoval samostatně pod vedením Ing. Michala Španela PhD. Uvedl jsem všechny literární prameny a publikace, ze kterých jsem čerpal.

. . . . . . . . . . . . . . . . . . . . . . .

Ján Svec 15. května 2012

# Poděkování

Chtěl bych poděkovat vedoucímu práce Ing. Michalu Španělovi PhD. za užitečné rady a odbornou pomoc při řešení práce. Dále bych rád poděkoval své rodině a přátelům za podporu.

 $\circ$  Ján Švec, 2012.

Tato práce vznikla jako školní dílo na Vysokém učení technickém v Brně, Fakultě informačních technologií. Práce je chráněna autorským zákonem a její užití bez udělení oprávnění autorem je nezákonné, s výjimkou zákonem definovaných případů.

# Zoznam obrázkov

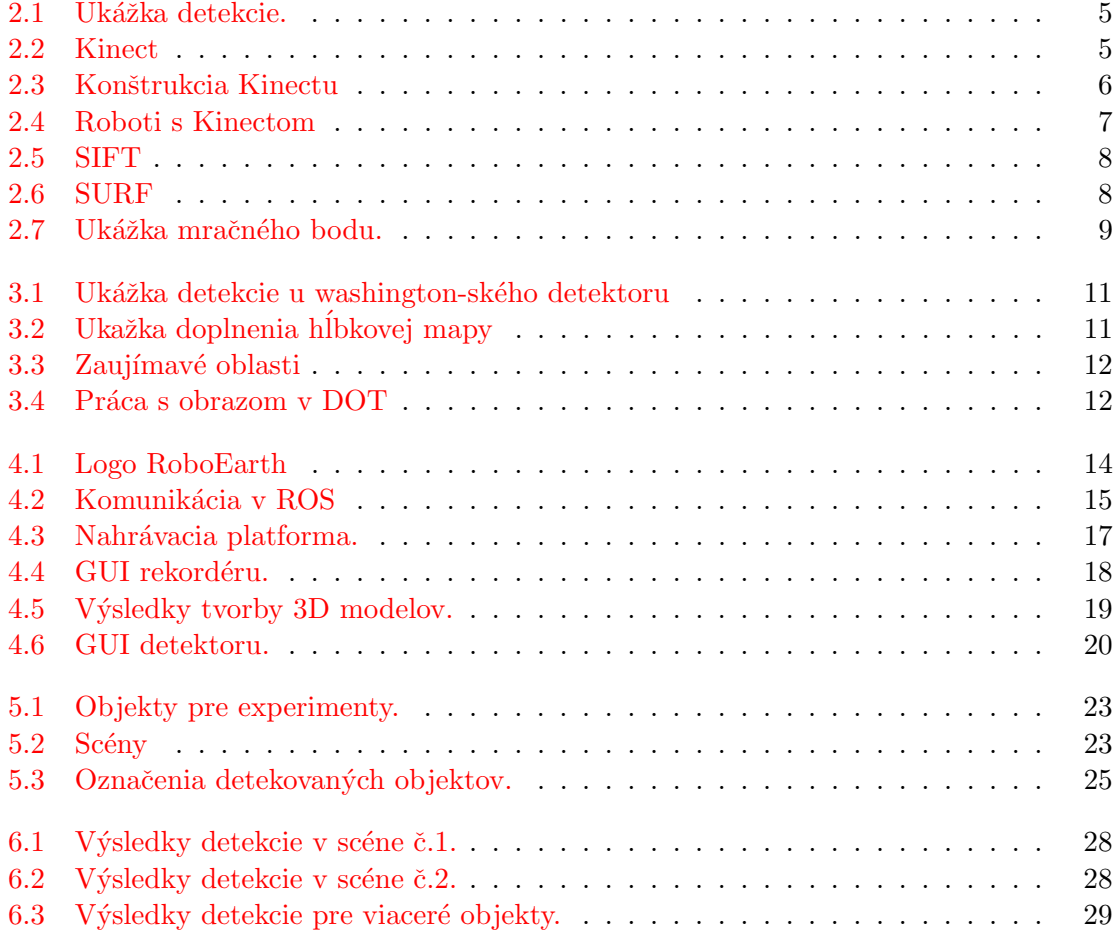

# Obsah

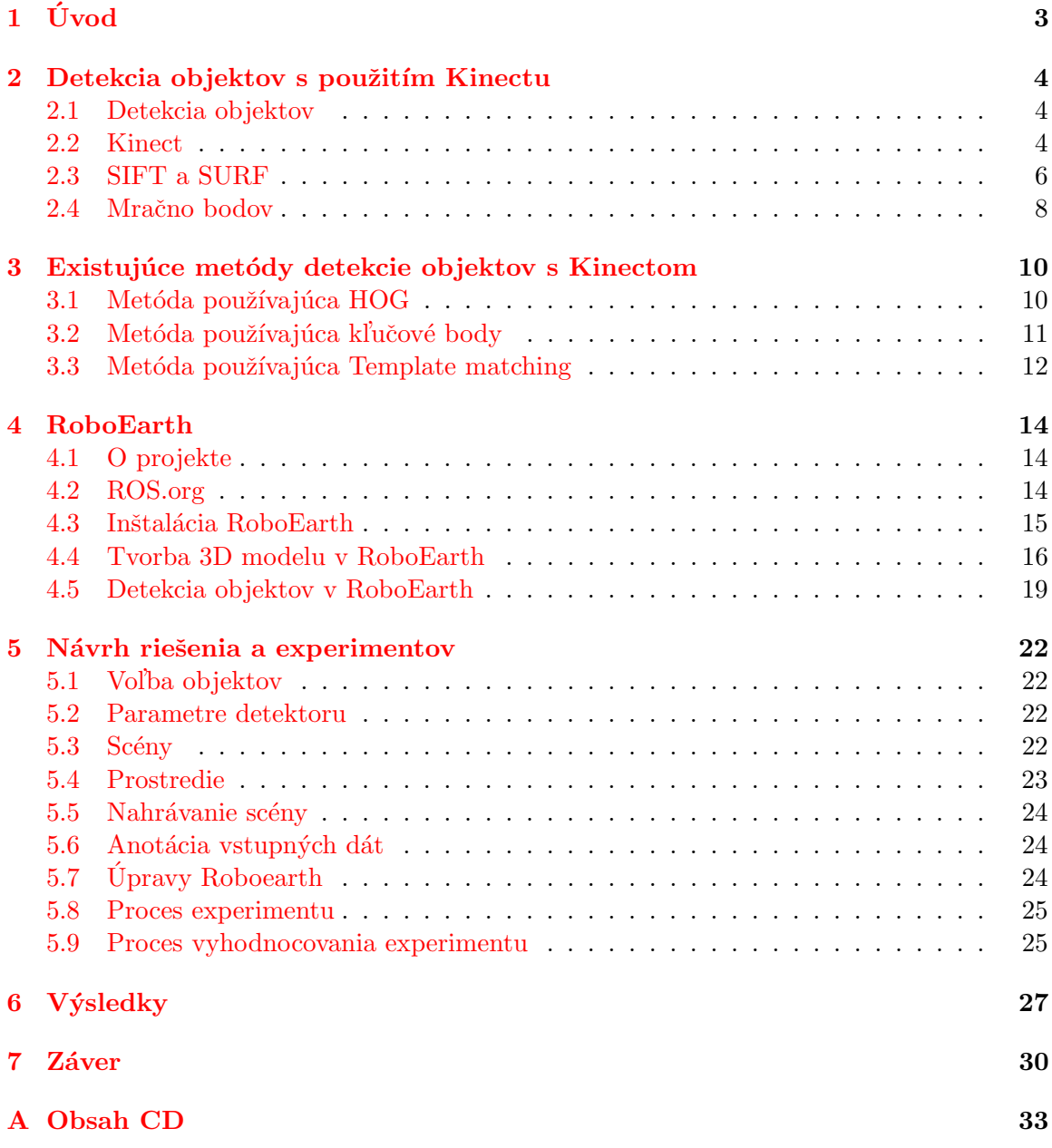

# <span id="page-5-0"></span>Kapitola 1 Úvod

Na detekciu objektov je možné nahliadať ako na klasifikačný problém, kde potrebujeme rozlišovať v scéne hľadaný objekt od iných objektov. Clovek tento problém prirodzene rieši bez väčších problémov. Počítač ako stroj túto schopnosť nemá, takže sa ho človek snaží naučiť čo najlepšie túto vlastnosť napodobiť. Disponuje lepšími predpokladmi ako súčasné počítače. Oči bežného človeka majú podstatne lepšiu rozlišovaciu schopnosť ako akýkoľvek fotoaparát či kamera. Taktiež trénovanie prebieha u človeka na neporovnateľne väčšej sade dát, počítače ich majú zväčša len hŕstku. Tomu však ale nemusí byť vždy tak.

Táto práca pojednáva o detekcii pomocou Kinectu a to tak, že sú tu uvedené metódy a postupy spájajúce pri detekcii obrazovú a hĺbkovú informáciu. Jej cieľom bolo vytvoriť a predviesť takýto robustný detektor v akcii. Ako referenčný systém tejto práce bol zvolený RoboEarth. Predstavuje sa tu jeho získanie, vytvorenie 3D modelu pre trénovanie detektoru, samotná detekcia a samozrejme aj vyhodnotenie jeho úspešnosti. RoboEarth pracuje s obrazom ako s množinou kl'účových bodov získaných a opísaných metódou SURF, ktoré si na základe informácie z hĺbkovej mapy prevedené do 3D priestoru. Korešpondujúce body sa vyberú algoritmom najbližšieho suseda (k-ANN) a na základe ich geometrických vlastností.

Práca je delená do kapitol, kde po Uvode [1](#page-5-0) nasleduje kapitola [2](#page-6-0) predstavujúca Kinect a niektoré lokálne príznaky. Ďalšia kapitola [3](#page-12-0) predstavuje stručný popis metód a postupov pre detekciu. Kapitola [4](#page-16-1) opisuje nástroj RoboEarth. Návrh systému, opis experimentov kapitola [5.](#page-24-0) Predposledná kapitola [6](#page-29-0) predstavuje vyhodnotenie experimentov. A v závere [7](#page-32-0) sú zhrnuté získané poznatky.

# <span id="page-6-0"></span>Kapitola 2

# Detekcia objektov s použitím Kinectu

V tejto kapitole bude predstavený samotný Kinect, princípy detekcie a opisu významných bodov v obraze použitím SIFT a SURF.

#### <span id="page-6-1"></span>2.1 Detekcia objektov

Detekcia objektov všeobecne spadá do oboru *počítačového videnia*. Pod pojmom objekt sa dá chápať napríklad ľudská tvár, auto, pohár, atď.,čiže čokoľvek zachytené v obraze. Ja sa v mojej práci budem venovať detekcii objektov s ktorými sa môžeme stretnúť bežne doma, ako sú šálky a rôzne krabičky. Takýto druh detekcie sa môže uplatňovať napríklad v robotike, kde sa robot pokúša nájsť objekt ktorý má priniesť.

Nedefinoval som ale, čo vlastne pod detekciou máme rozumieť. Detekciou môžeme chápať činnosť, kedy sa snažíme v obraze nájsť hľadaný objekt. Ak sa nám to podarí, je tiež nutné v tomto obraze tento objekt alebo objekty označiť (obr. [2.1\)](#page-7-0). Takto by sme mohli chápať všeobecne detekciu, ale existujú aj iné prípady, kedy môžeme hovoriť o detekcii. Jedným z nich je keď vieme, že v danom obraze je hľadaný objekt a musíme určiť len pozíciu prípadne natočenie. Tomu sa hovori *lokalizácia* prípadne odhadnutie pozície. Môže to byť sekvencia po sebe idúcich snímkov s objektom a my máme tento objekt sledovať. Ja sa zameriam na prípady, kedy nevieme či sa objekt v obraze skutočne nachádza.

S detekciou a jej vyhodnocovaním sa spája niekoľko špecifických pojmov $[14]$ . True positive rate(TPR), tiež nazývaný recall je pomer medzi počtom správnych detekcií(True positive) a počtom všetkých detekcií, ktoré mohli nastať. Môžeme to interpretovať ako mieru správnosti detekcie. Positive predictive value(PPV) viac nazývaný precision je pomer správnych detekcií k všetkým detekciám ktoré nastali. Pre zhodnotenie týchto parametrov je možné zostaviť krivku  $ROC$  (Receiver–Operating Charakteristic).

#### <span id="page-6-2"></span>2.2 Kinect

Kinect $[16]$  je pohyb snímajúce zariadenie od spoločnosti Microsoft, pôvodne určené len pre ich hraciu konzolu Xbox 360. Nová verzia predpokladá aj možné pripojenie k počítaču s operačným systémom Windows. Jeho cieľom je, aby bolo možné ovládať veci intuitívne, pohybom. Kinect sa dokonca dostal do Guinessovej knihy rekordov, keď sa za prvých 60 dní predalo celkovo 8 miliónov kusov. Hlavné časti sú RGB kamera, hĺbkový senzor

<span id="page-7-0"></span>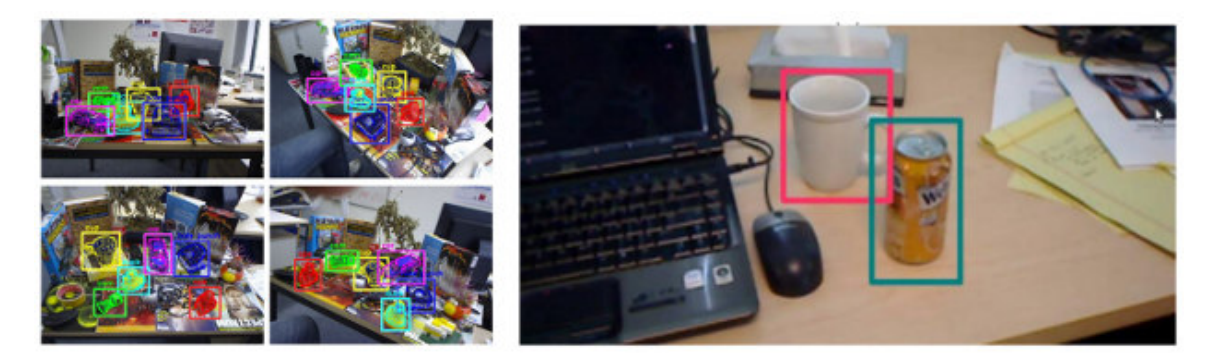

Obrázok 2.1: Ukážka detekcie z prác [\[5\]](#page-33-0) a [\[7\]](#page-33-1).

a všesmerový mikrofón. Hĺbkový senzor sa skladá z infračerveného projekčného laseru kombinovaného s monochromatickým CMOS senzorom, ktorý zachytáva 3D dáta v akýchkol'vek svetelných podmienkach. Táto konštrukcia (obr. [2.3\)](#page-8-0) umožňuje snímanie farebného obrazu scény synchronizovaného s obrazom hĺbkovej mapy. Mapa má rovnaké rozlíšenia v pixloch ako farebný obraz, kde hodnota pixlu predstavuje vzdialenosť od kamery, čím väčšia tým je objekt bližšie. Vhodná reprezentácia takýchto dát sa ukázalo ako mračno bodov, podrob-nejšie opísané v kap. [2.4.](#page-10-2)

<span id="page-7-1"></span>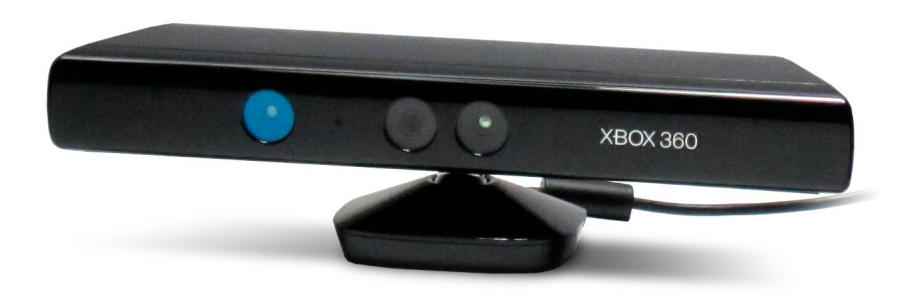

Obrázok 2.2: Kinect. Zdroj: [<http://blog.robotiq.com/Portals/13401/images/Kinect-resized-600.jpg>](http://blog.robotiq.com/Portals/13401/images/Kinect-resized-600.jpg).

Technické informácie:

- RGB kamera : farebný, 8 bit hĺbka, rozlíšenie  $640x480$
- Hĺbkový senzor : monochromatický, 11 bit hĺbka, rozlíšenie 640x480, 2048 úrovní citlivosti
- Frame rate :  $30 \text{ snímkov/s}$
- Rozsah snímania hĺbkovej mapy :  $40 \text{cm} 2.4 \text{m}^1$  $40 \text{cm} 2.4 \text{m}^1$
- Rozhranie : USB

Po uvedení tohoto zariadenia na trh zo strany open source komunity, presnejšie firmou Adafruit, zazneli hlasy o vytvorenie slobodných ovládačov, dokonca táto firma vypísala aj

<span id="page-7-2"></span> $1$ Určené mojimi experimentami

<span id="page-8-0"></span>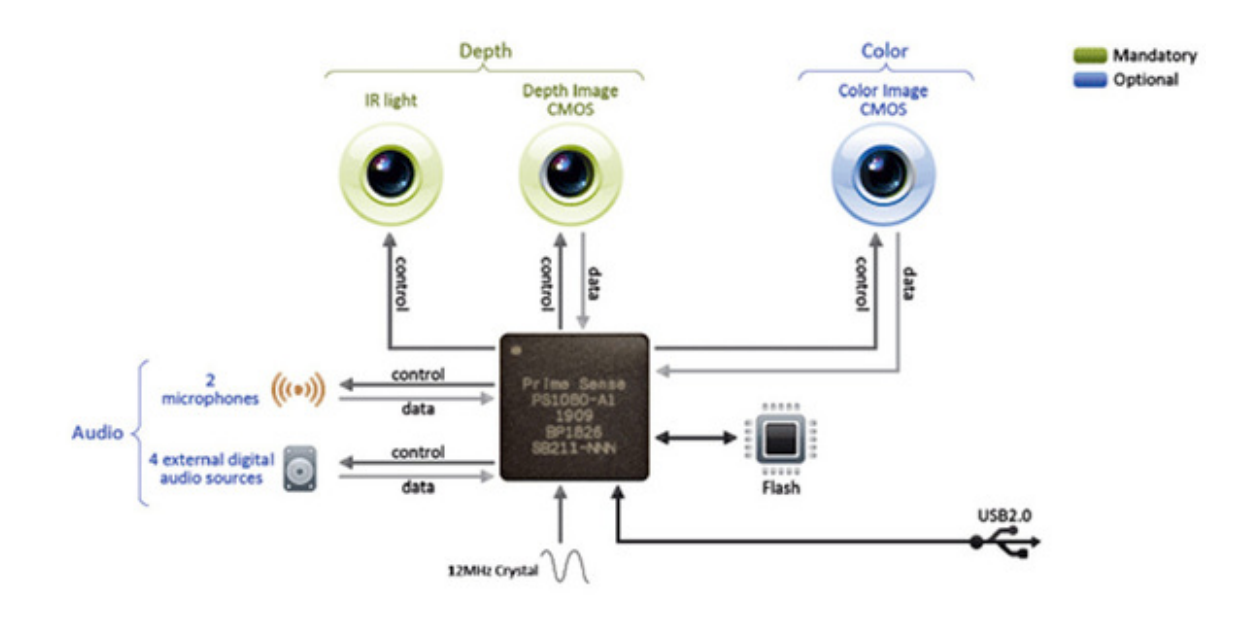

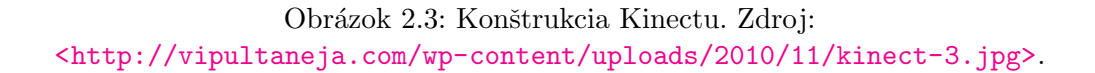

peňažnú odmenu pre toho, komu sa to prvému podarí. Tento počin bol zo začiatku chápaný zo strany Microsoftu ako hacknutie, to sa vˇsak vysvetlilo ako nedorozumenie. V novembri 2010 bola odmena vyplatená a v júni 2011 Microsoft vydal vývojovú sadu pre nekomerčné účely pre svoj operačný systém Windows.

Najväčšie uplatnenie mimo sveta počítačových konzol našiel Kinect ako 3D snímací senzor v robotike. Svedčia o tom fotky robotov (obr. [2.4\)](#page-9-0) a články, ktoré boli na túto tému za posledný rok vydané. Dá sa povedať, že Kinect spôsobil na tomto poli vďaka svojej použiteľnosti a cene revolúciu. O to viac je možné sa tešiť na uvedenie Kinectu2, ktorý sľubuje vyššie rozlíšenie, vyšší frame-rate snímania, možno dokonca aj snímanie pohybu pier.

Firma Asus pod vedením PrimeSense, táto firma je zodpovedná za software interpretujúc gestá pre ovládanie bez dotykov pomocou Kinectu, vydala podobné zariadenie kompatibilné s PC názvom WAVI Xtion.

#### <span id="page-8-1"></span>2.3 SIFT a SURF

Scale Invariant Feature Tranform skratkou SIFT $[9]$ , je metóda pre detekciu a popis významných bodov(InP) v obraze. Touto metódou získané body sa vyznačujú invariantnosťou voči mierke, rotácii a čiastočne i osvetlení. Ako jadro detekcie bodu používa rozdiel gaussia-

<span id="page-9-0"></span>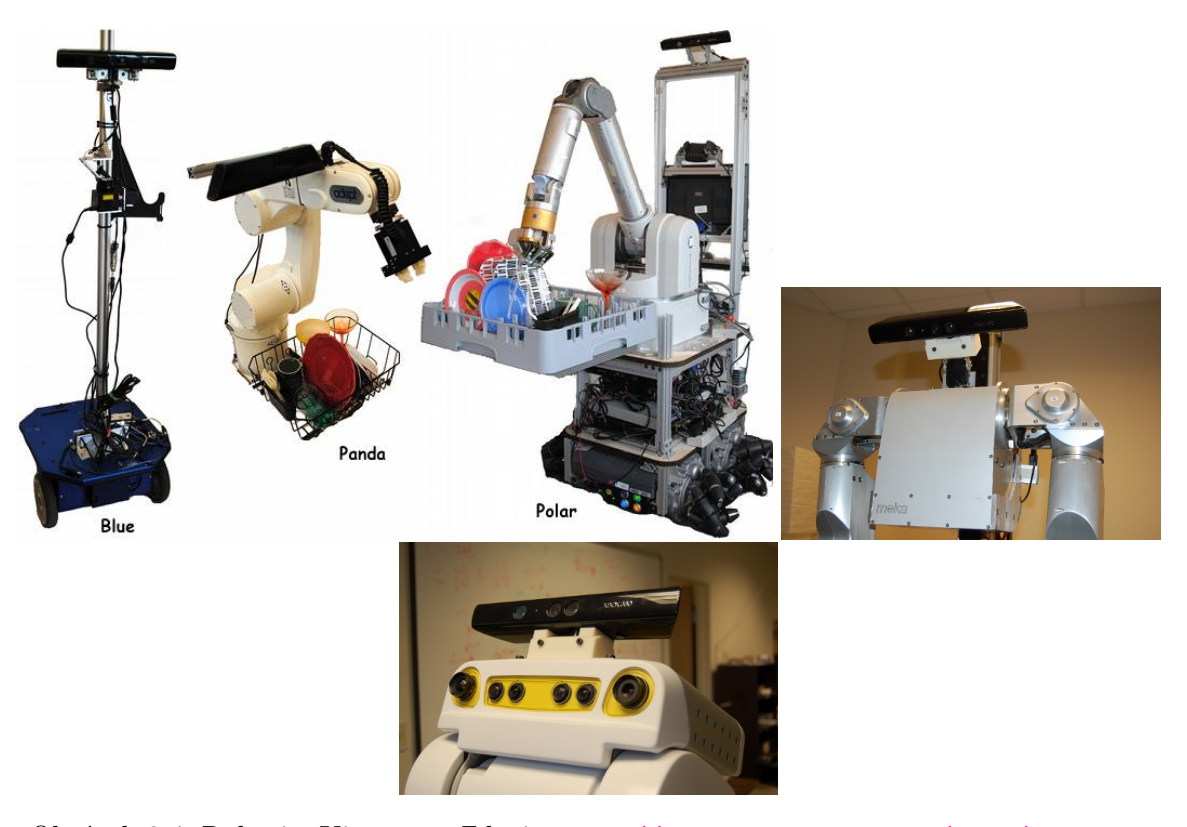

Obrázok 2.4: Roboti s Kinectom. Zdroj:[<http://www.cornellsun.com/node/47587>](http://www.cornellsun.com/node/47587) a [<http://www.hsi.gatech.edu/hrl-wiki/index.php/Kinect\\_Sensor\\_Mount>](http://www.hsi.gatech.edu/hrl-wiki/index.php/Kinect_Sensor_Mount)

nov(Diffrence of Gaussian - DoG) na scale-space. Každému InP je priradená orientácia a mierka. Naznačenie detekcie a výpočtu deskriptorov InP je možné vidieť na obrázku [2.5.](#page-10-0) V každom bode okolia je vypočítaný gradient určený veľkosťou a orientáciou. Toto okolie sa rozdelí na podoblasti, v ktorých sa vypočíta histogram gradientov ktorý ma 8 binov. Gradient sa priradí práve jednému z binov podľa najmenšieho rozdielu uhlu. Autori SIFTu uvádzajú ako najlepšiu variantu použiť 16x16 pole vzorkov rozdelené do 4x4 poľa deskriptoru.

Speeded–Up Robust Features skratkou  $\text{SURF}[1]$  $\text{SURF}[1]$ , je metóda pre detekciu a popis významných bodov(InP) v obraze inšpirovaná SIFTom, taktiež invariantná voči mierke a rotácii. Ich hlavnou prioritou pre úpravu bolo urýchlenie výpočtu. Preto ako základ detekcie kl'účových bodov, realizovali pomocou aproximácie Hessianovej matice na integrálnom obraze umožňujúc rýchly výpočet konvolúcii s box-filtrov. Integrálny obraz je špeciálna reprezentácia obrazu, ktorá umožňuje vypočítať sumu intenzít vo výreze len štyrmi prístupmi do pamäte a troma operáciami nad nimi. Zachovanie nezávislosti na mierky, riešia použitím postupne zväčšujúceho sa filtra(9x9, 15x15, 21x21, 27x27) na rovnaký obrázok, čím dostavajú scalespace na ktorý, použijú rozdiel gaussianov. Kľúčové body sa nájdu ako pri SIFTe hľadaním lokálnych maxím. Orientácia sa urči výpočtom najlepšej odozvy Haarových vlniek smere x a y v kruhovej oblasti okolo bodu s polomerom 6s kde s je mierka v ktorej bol bod detekovaný. Výpočet deskriptoru zahajujeme vytvorením štvorcovej oblasti o hrane 20s okolo kľúčového bodu a jej natočení podľa orientácie. Región rozdelíme na 4x4 podregióny a pre každý určime odozvu Haarových vlniek oblasti 5x5. Každý podregión má 4-D vektor **v** získany  $\mathbf{v} = (\sum d_x, \sum d_y, \sum |d_x|, \sum |d_y|)$  spojením týchto 4x4 podregiónov získame

<span id="page-10-0"></span>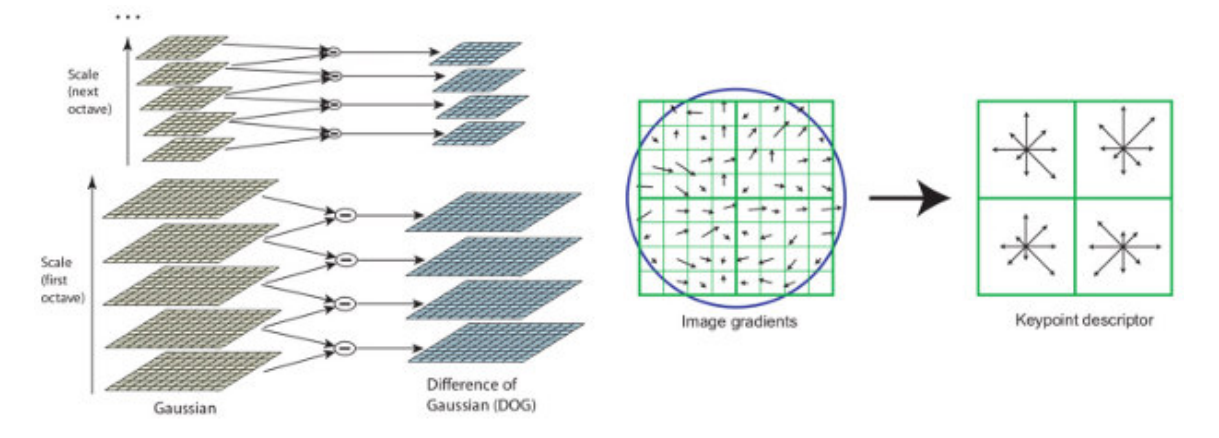

Obrázok 2.5: SIFT: Tvorba scale–space, Tvorba deskriptoru<sup>[\[9\]](#page-34-2)</sup>.

výsledný deskriptor o 64 dimenziách. Ukážka Hessianovej matice a Haarových vlniek je na obrázku [2.6.](#page-10-1)

<span id="page-10-1"></span>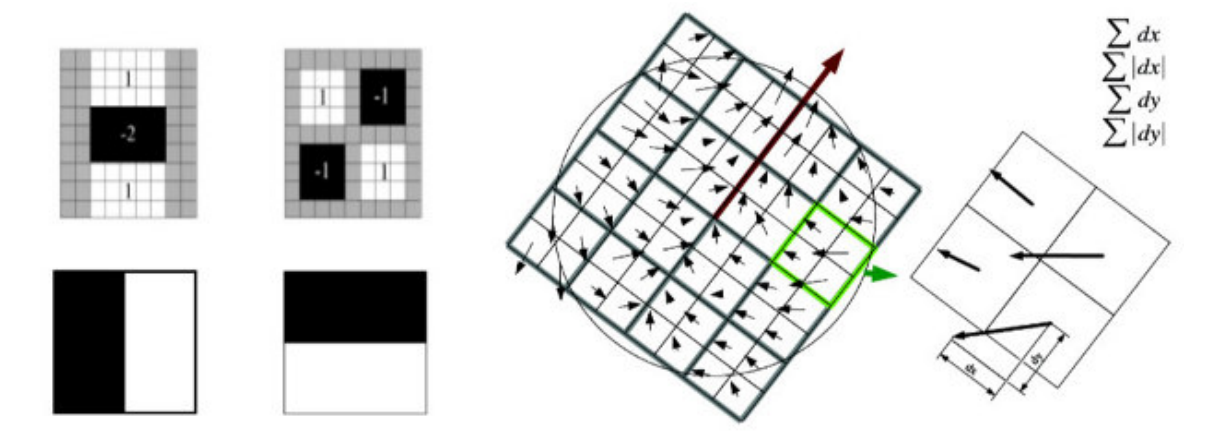

Obrázok 2.6: Aproximácia druhej derivácie Gaussovej funkcie v smere  $y(Lyy)$  a  $xy(Lxy)$ , Haarove vlnky pre výpočet odozvy v smere  $x$  a  $y$ , Tvorba deskriptoru[\[1\]](#page-33-2).

#### <span id="page-10-2"></span>2.4 Mračno bodov

Mračno bodov, anglicky Point cloud<sup>[\[17\]](#page-34-3)</sup> je množina bodov v 3D priestore, kde každý bod nesie informáciu o svojej polohe (súradnicu X, Y, Z) a typicky sa používa pre definíciu povrchu objektu. Pre vytvorenie takéhoto mračna sa najčastejšie používajú 3D skenery, ktoré dokážu vytvoriť veľmi rozsiahle a presné mračná bodov. Uplatňujú sa pri tvorbe 3D CAD modelov, v medicíne, v metrológii/kontroly kvality, vizualizácii, animácii a vo vykresľovaní počítačovej grafiky. Mračná bodov sa ale priamo nepoužívajú, prevedú sa na polygonálnu alebo trojuholníkovú sieť. Jediné odvetvie kde sa priamo používajú je kontrola kvality v priemysle a to tak, že mračno bodov vyrobenej časti sa porovná s jeho CAD modelom a vyhodnotia sa rozdiely.

Point Cloud Libery(PCL)[\[19\]](#page-34-4) je open source multiplatformová knihovňa pre prácu s mračnami bodov. Zahrňuje algoritmy filtrovania, extrakciu príznakov, rekonštrukcie po-

<span id="page-11-0"></span>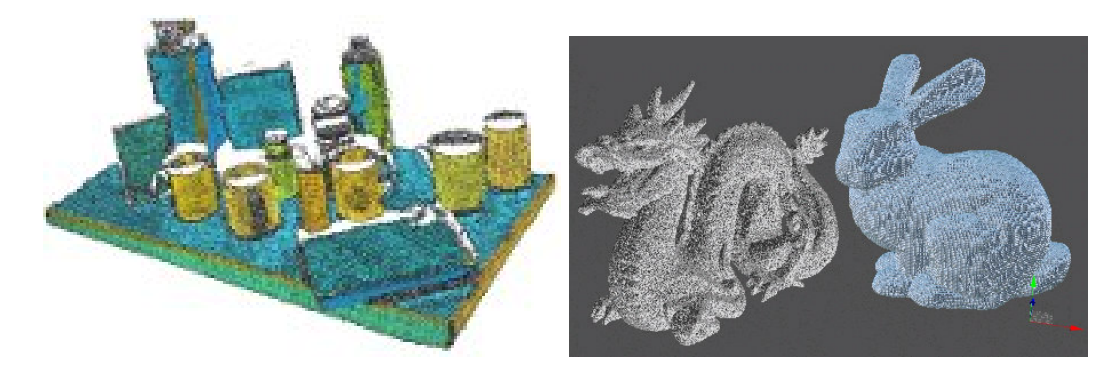

Obrázok 2.7: Ukážka mračna bodov $[19]$ , [<http://www.3dvia.com>](http://www.3dvia.com).

vrchu, registráciu, porovnávanie modelu a segmentáciu. Je vydávaná pod licenciou BSD, čo znamená že je voľne dostupná pre komerčné a vedecké účely. Implementačný jazyk je  $C++$ .

## <span id="page-12-0"></span>Kapitola 3

# Existujúce metódy detekcie objektov s Kinectom

S príchodom Kinectu sa objavilo niekoľko metód a postupov využívajúcich pre detekciu obrazovú a hĺbkovú informáciu. Niekoľko z nich bude predstavených v tejto kapitole.

#### <span id="page-12-1"></span>3.1 Metóda používajúca HOG

 $\text{Meta}[8][7]$  $\text{Meta}[8][7]$  $\text{Meta}[8][7]$  popísaná v publikácii washingtonskej univerzite používa ako základnú myšlienku Histogram of Oriented Gradient $[2]$ , kde si túto metódu upravujú na základe článku $[4]$ . Táto verzia zohľadňuje ako na kontrast citlivé tak necitlivé príznaky, kde orientácia gradientov v každej bunke(mriežka 8x8 pixlov) sú zakódované použitím 9 pri 0° − 180° a 18 pri 0° − 360° kvantizačných úrovní. Tým získajú 108–D vektor príznakov. Z toho sa však používa len 31–D. Prvých 27–D zodpovedá rozdielnej orientácii kanálov(18 citlivých a 9 necitlivých príznakov na kontrast). Posledne 4–D predstavujú celkovú energiu gradientu v štyroch blokoch o veľkosti 2x2 bunky. Taktiež ako v pôvodnej metóde sa použije pre klasifikáciu support vector machine(SVM).

Ako jadro klasifikátoru používajú *klasické detekčné okno*<sup>[\[2\]](#page-33-4)[\[4\]](#page-33-5)</sup>, kde systém vyhodnocuje hodnotiacu funkciu pre každú pozíciu a škálu obrazu a prahuje skóre pre obdržanie ohraničujúceho rámčeka. Detekčné okno má konštantnú veľkosť a prehľadáva 20 úrovni škálovej obrazovej pyramídy. Pre efektivitu je hodnotiaca funkcia lineárna.

Výkonnosť klasifikátoru veľmi zavisí na dátach na ktorých bol trénovaný. S jedného obrázku sa da vygenerovať  $10^5$  negatívnych príkladov pre detekčné okno. Preto bol aplikovaný postup hard negative mining. Spočíva v tom, že pozitívne príklady je hľadaný objekt. Počiatočné negatívne príklady sú náhodne vybrané z množiny obrazov pozadia, alebo objektu patriacemu do inej triedy. Natrénovaný klasifikátor je použitý pre detekciu a sú vybrané falošne pozitívne(false positiv) prípady s najvyšším skóre(hard negatives). Hard negatives su zvolené ako negatívne príklady a klasifikátor sa natrénuje znovu. To sa opakuje 5x až obdržíme konečný klasifikátor. Ukážku detekcie je možné vidieť na obrázku [3.1.](#page-13-0)

Na hĺbkovej mape sa taktiež počítajú HOGi, ale je nutná predpríprava. Pretože hĺbková mapa nemá niektoré hodnoty definované, musí sa aplikovať rekurzívny medianový filter s mriežkou 5x5, aby tieto hodnoty dopočítal. Výsledok je možné vidieť na obrázku [3.2.](#page-13-1)

Dokážu taktiež určiť skutočné rozmery objektu. Ak d je vzdialenosť od kamery ktorá je nepriamo úmerná mierke *o* pre obraz v určitej mierke *s* môžeme napísať  $c = \frac{c}{s}$  $\frac{a}{s}d$ , kde  $c$  je konštanta. Pri konštantnom detekčnom okne môžeme taktiež o prehlásiť za konštantné. Tak

<span id="page-13-0"></span>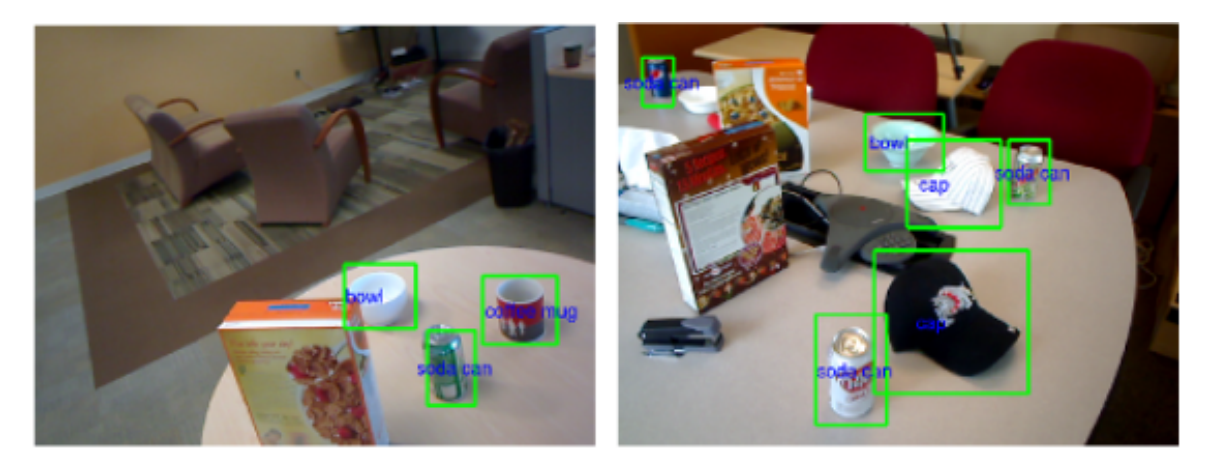

Obrázok 3.1: Ukážka detekcie Vľavo: Viac tried, Vpravo: Jednej triedy s viacerými výskytmi<sup>[\[8\]](#page-33-3)</sup>.

<span id="page-13-1"></span>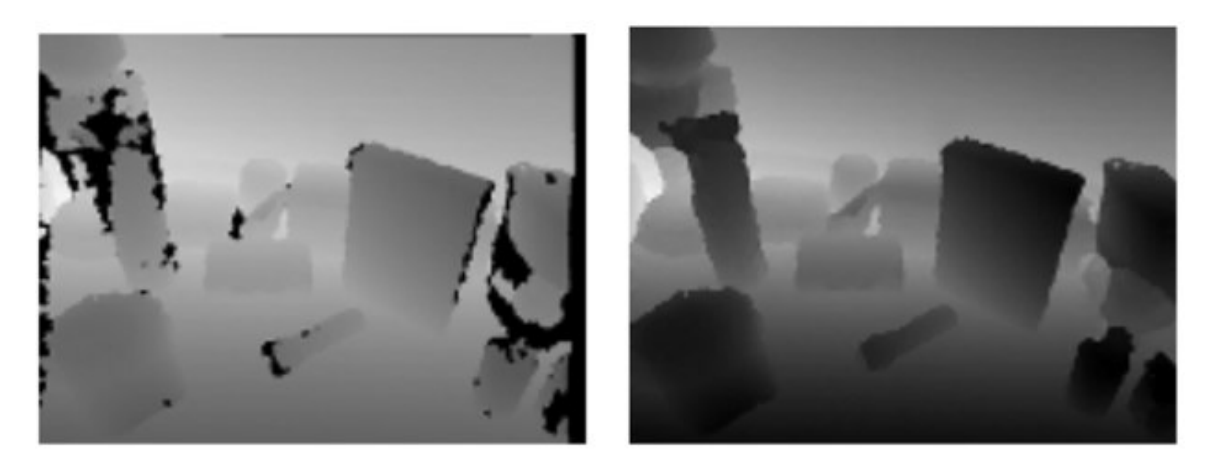

Obrázok 3.2: Originálny obraz(vľavo) a upravený obraz použitím rekurzívneho medianového filtra(vpravo). Čierne pixle v ľavom obrázku sú chýbajúce hodnoty hĺbkovej mapy[\[8\]](#page-33-3).

potom normalizovanú hĺbku môžeme vyjadriť ako  $\frac{d}{s}$ . Pre každý pixel v obraze je hodnota  $d$ konštantná, tak normalizovaný hĺbkový histogram môže vybrať správnu škálu obrázku z obrazovej pyramídy.

#### <span id="page-13-2"></span>3.2 Metóda používajúca kľučové body

Metóda popísaná v publikácii<sup>[\[13\]](#page-34-5)</sup> používa lokálne deskriptory bodov SIFT<sup>[\[9\]](#page-34-2)</sup> zo slovníkovým stromom. Toto rozširuje o segmentáciu zaujímavých oblastií (obr. [3.3\)](#page-14-0), v ktorých sa budú hľadať kandidáti detekcie:

- Kombinácia 2D-3D: Detekuje horizontálne rovné plochy z dát Kinectu a určia sa zhluky bodov v tomto mračne bodov. Na tieto zaujímavé miesta sa pomocou back-projection nanesie uložený snímok.
- Over-Segmentation-Based: Na začiatku sú nájdené SIFT kľúčové body na ktoré sa aplikuje algoritmus pre rast oblasti pre získanie odhadu zhlukov. Tento algoritmus začína

na bode, ktorý nepatrí žiadnemu zhluku a pridáva body, ktoré sú v preddefinovanom rozsahu  $r$  okolo originálneho bodu. Toto sa opakuje pre všetky novo pridané body. Výsledkom su silne texturované "ostrovy" v obraze.

<span id="page-14-0"></span>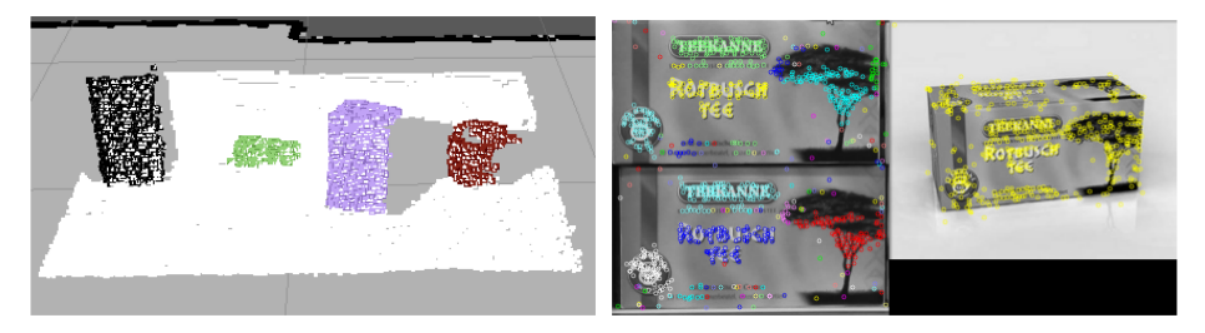

Obrázok 3.3: Vľavo: Zaujímavé oblasti s použitím back-projection z 3D bodov, Vpravo: Over-segmentation založenej na rastúcej oblasti<sup>[\[13\]](#page-34-5)</sup>.

V tomto prípade sa k detekcii pristupuje ako k problému hl'adania dokumentu, čo podl'a nich zlepšuje výsledky pri rôznych podmienkach osvetlenia a preplnenosti scény. Strom je zostavený tak, že jeho koreň je zložený zo všetkých príznakov v databáze. Listy su konkrétne objekty. Pre príznak sd ktorý chceme klasifikovať pomocou databázy môžeme veľmi rýchlo nájsť podobnú množinu deskriptorov, ktoré sú od seba minimálne vzdialené. Pre efektivitu sa neporovnáva deskriptor s celou množinou deskriptorov, ale len s jej ťažiskom.

#### <span id="page-14-2"></span>3.3 Metóda používajúca Template matching

DOT(Dominant Orientation Templates) [\[6\]](#page-33-6) je metóda vytvorená pre 3D detekciu objektov. Ako príznaky sa používajú gradienty, pretože majú vyššiu rozlišovaciu schopnosť ako iné príznaky a sú dostatočne robustné voči zmenám osvetlenia a šumu. Taktiež sú to príznaky, ktoré umožňujú detekovať objekty bez textúry.

Ich šablóna je zložená s n regiónov. Šablóna a región majú štvorcový tvar. Experimentálne určili ako najlepší región o hrane 7 pixlov.

<span id="page-14-1"></span>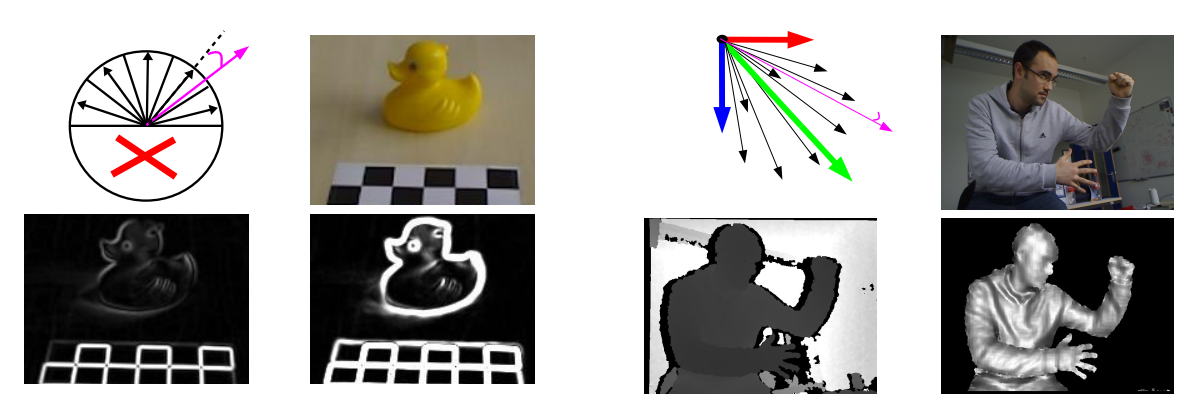

Obrázok 3.4: Lavá 4-ica: Ukážka práce s obrazom. Pravá 4-ica: Ukážka práce s hlbkovou mapou $[5]$ .

V každom regióne určia najväčší gradient a ten podľa jeho orientácie priradia do jedného určitého smeru, čím rozdelia priestor do m zodpovedajúcich si oblastí. Taktiež si ukladajú informáciu o regióne čo predstavuje uniformnú(jednotnú) oblasť. Ako m používajú 7, tak si môžu tieto informácie uložiť do 1 bytu: Jeden bit z  $i \in 0 \dots 6$  je nastavený na jedničku a  $i = 7$ je nastavený na jedničku ak región predstavuje uniformnú oblasť. Takto uložené šablóny je možné veľmi rýchlo porovnávať s rovnako predpočítanými regiónmi zo vstupného obrazu pomocou logickej operácie AND. V článku taktiež uvádzajú, že pri použití SSE-inštrukcií dokáže systém porovnať 16 regiónov v 3 SSE operáciách a jedným prístupom do look-up tabul'ky s 16 vstupmi.

Pri práci kde máme k dispozícií aj hĺbkovú mapu<sup>[\[5\]](#page-33-0)</sup> sa pre zvýšenie robustnosti počítajú gradienty v každom farebnom kanáli obrázku samostatne a ako normalizovaný gradient sa použije ten s najväčšou hodnotou. Pre samotnú prácu s hĺbkovou mapou používajú kvantované normály povrchu. Tie umožňujú reprezentovať objekty umiestnené blízko aj d'aleko od kamery, zatial' čo ich štruktúra je zachovaná. Kvantovanie prebieha porovnávaním uhlov medzi získanou normálou a predpočitanými vektormi, ktoré sú usporiadané do kužeľa vrcholom smerujúcim ku kamere. Ukážku je možné vidieť na obrázku [3.4.](#page-14-1)

Z metódy DOT vychádza aj metóda BiGG[\[12\]](#page-34-6).

# <span id="page-16-1"></span>Kapitola 4

# RoboEarth

<span id="page-16-0"></span>V tejto kapitole bude predstavený nástroj RoboEarth a to jeho inštalácia a konfigurácia. Taktiež tu bude predstavená časť RoboEarthu, ktorá umožňuje vytvárať 3D model objektu. S jeho pomocou dokážeme natrénovať detektor RoboEarthu, čo bude taktiež v tejto kapitole predstavené.

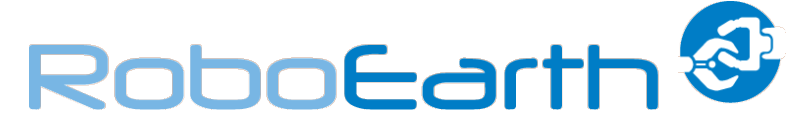

Obrázok 4.1: Logo projektu RoboEarth<sup>[\[3\]](#page-33-7)</sup>.

#### <span id="page-16-2"></span>4.1 O projekte

RoboEarth<sup>[\[15\]](#page-34-7)</sup> ako projekt, ktorého hlavnou myšlienkou je postaviť "internet pre robotovolaturi<sub>19</sub> ako projekt, ktorého mavnou mysnehkou je postavit "miernet pre roso-<br>tov", cez ktorý budú medzi sebou zdielať informácie a učiť sa o chovaní a prostredí iných robotov, pod heslom "Skúsenosť je najlepší učitel". RoboEarth poskytuje kompletnú in-fraštruktúru<sup>[\[3\]](#page-33-7)</sup> pre cloud robotiku, ako databázu dostupnú z internetu a nástroje pre prácu s ňou. V tejto databáze je možné udržovať informácie pre rozpoznávanie objektov (obrázky, modely objektov), navigáciu (mapy, modely sveta), úlohy (popis akcií a stratégií pre manipuláciu) a prídavné informácie (anotácie obrazu, štruktúry z offline učenia). Projekt zatial' prechádza búrlivým vývojom. Systém je implementovaný v jazyku C++. RoboEarth bol prispôsobený aj pre  $ROS[10]$  $ROS[10]$ , ktorý je opísaný v kap. [4.2.](#page-16-3)

#### <span id="page-16-3"></span>4.2 ROS.org

ROS (Robot Operating System) $\left[18\right]$  je sada nástrojov a knižníc pre tvorbu robotických aplikácií od spoločnosti Willow Garage. Umožňuje simulácie hardware, ovládačov pre zariadenia, knižnice, vizualizácie a mnoho viac. Hlavné programovacie jazyky sú  $C++$  a Python. ROS je vydávaný ako open source pod licenciou BSD.

Základnou organizačnou jednotkou ROS je balíček (package), ten môže obsahovať: knižnicu, nástroj, spustiteľný binárny súbor atď. Každý balíček musí obsahovať súbor manifest.xml ,ktorý obsahuje popis balíčku a jeho závislosti. Množina balíčkov ROS sa nazýva stack. Stack taktiež obsahuje svoj súbor pre popis ako balíček, ale s názvom stack.xml.

Koncept chovania ROS obsahuje uzly (Nodes),  $t\acute{e}my(Topics)$  a spr $\acute{a}vy(Mesages)$ . Uzol môžeme chápať ako jeden spustený program, ktorý vykonáva požadovanú činnosť. Témy sú ako zbernice dát. Uzol môže z nich prijímať alebo do nich odosielať dáta vo forme správ. Grafické vyjadrenie komunikácie je na obrázku [4.2.](#page-17-0)

<span id="page-17-0"></span>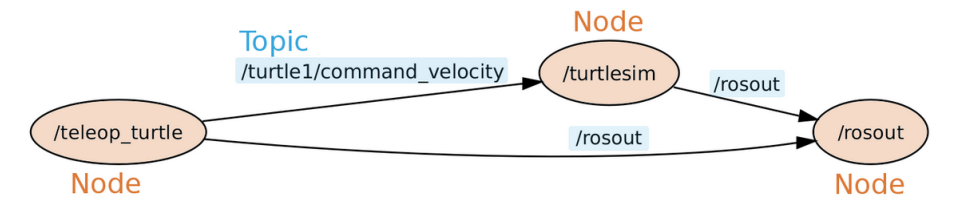

Obrázok 4.2: Komunikácia v ROS[\[18\]](#page-34-9).

ROS obsahuje aj niekoľko balíčkov pre rozpoznávanie v obraze. Bohužial' sa ale tieto balíčky dnes už neudržujú, ale spoločnosť Willow Garage vyvíja nový systém s názvom Ecto, v ktorom sa nachádza sekcia pre rozpoznávanie.

#### <span id="page-17-1"></span>4.3 Inštalácia RoboEarth

Samotnú inštaláciu zahájime kontrolou svojho operačného systému a ROSu. ROS oficiálne podporuje len operačný systém Ubuntu a to v rozsahu jeho verzii [1](#page-17-2)0.04 do 11.10 $^{\rm 1}$ . Na ostatné systémy je ho možné taktiež nainštalovať, ale len zo zdrojových kódov. ROS má aktuálnu verziu s názvom "ROS Fuerte" vydanú 23. apríla 2012, ktorá je vývojármi doporučená inštalovať a používať, avšak momentálne ešte nie sú pripravené podporné baličky používané RoboEarth. Preto je nutn´e instalovat' niˇzˇsiu verziu " ROS Electric Emys" vydan´u 30. augusta 2011. RoboEarth je oficiálne podporovaný len pre Ubuntu 10.10. Ja som ale exterimentálne zistil, že systém funguje aj pre Ubuntu 11.04 a 11.10 bez rozdielu. Návod pre inštaláciu ROS je možné najsť na jeho stránke $^2$  $^2$ .

Pre stiahnutie RoboEarth je potrebné mať inštalovaný nástroj rosinstall, ktorý slúži ako verzovací systém pre ROSu.

Kód 4.1: Stiahnutie RoboEarth

| \$ rosinstall ~/ros_workspace/roboearth /opt/ros/electric 'http |  |  |  |  |  |
|-----------------------------------------------------------------|--|--|--|--|--|
| ://www.ros.org/wiki/roboearth?action=AttachFile&do=get&         |  |  |  |  |  |
| target=roboearth.rosinstall'                                    |  |  |  |  |  |
| \$ source "/ros_workspace/roboearth/setup.bash                  |  |  |  |  |  |

Cesta /opt/ros/electric určuje adresár, kde sa nachádza ROS. Cesta

~/ros\_workspace/roboearth určuje miesto, kde chceme nainštalovať RoboEarth. Príkaz source sa použije pre nainicializovanie premenných v aktuálnom termináli. Tento príkaz je vhodné vložiť do  $\gamma$ .bashrc alebo  $\gamma$ .bash login, aby sme nemuseli inicializovať ručne pre každý novo otvorený terminál. Predtým je ešte nutné nainštalovať niekoľko podporných balíčkov ROS: Taktiež je nutné skontrolovať, či máme nainštalovaný balíček predstavujúci ovládače pre Kinect s názvom ros-electric-openni-kinect.

<span id="page-17-2"></span> $^1$ Údaj zo dňa 24.3.2011

<span id="page-17-3"></span> $^2$ [<www.ros.org/wiki/electric/Installation/Ubuntu>](www.ros.org/wiki/electric/Installation/Ubuntu)

Kód 4.2: Inštalácia podpory pre RoboEarth

sudo apt-get install ros-electric-ias-common ros-electricperception - pcl - addons ros - electric - simulator - gazebo ros electric - vision - opencv ros - electric - octomap - mapping

U mňa nastala chyba "zamrznutia" pri sťahovaní. Na tento problém existuje riešenie na stránkach RoboEarth. Prijat' certifikát od ipvs.informatik.uni-stuttgart.de

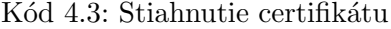

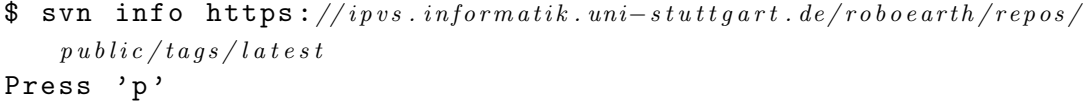

Ak všetko prebehlo v poriadku prejdeme k samotnej kompilácii RoboEarth a jeho závislosti. Použijeme na to nástroj ROSu rosmake, pri ktorom je nutné aby všetky závislé balíčky boli umiestnené v adresároch ktoré ROS používa. Príkaz je jednoduchý:

#### \$ rosmake roboearth

Aj pri kompilácii nastala chyba, ktorá taktiež mala svoje riešenie na stránke RoboEarth:

```
Kód 4.4: Chyba v balíčku Artoolkit
```

```
../../../ include / AR / sys / videoLinuxV4L . h :24:28: fatal error :
   linux/videodev.h: No such file or directory
$ roscd artoolkit
$ sed -i 's ,# include < linux / videodev .h > ,# include < libv4l1 -
   videodev.h>,g' /build/artoolkit/include/AR/sys/
   videoLinuxV4L . h
$ sed -i 's,#include<sub>U</sub><linux/videodev.h>,#include<sub>U</sub><libv4l1-
   videodev.h>,g' /build/artoolkit/lib/SRC/VideoLinuxV4L/video
   . c
```
Ak všetko prešlo bez problémov, máme nainštalovaný RoboEarth.

#### <span id="page-18-0"></span>4.4 Tvorba 3D modelu v RoboEarth

Model sa v RoboEarth skladá zo sady mračien bodov. Na začiatku je nutné spustiť všetky uzly potrebné pre tvorbu 3D modelu. Ovládač pre Kinect, uzol pre zostavenie súradnicového priestoru a GUI. Je treba poznamenať, že RoboEarth obsahuje aj uzol pre nahrávanie a sťahovanie modelu on-line, ale v mojom prípade budem uvažovať len o modeloch uložených a ukladaných lokálne. Príprava: Vytlačíme si podložku so značkami, ktorú je možné nájsť na stránkach RoboEarth<sup>[3](#page-19-1)</sup> a skompletujeme ju. Je nutné, aby hrana čierneho štvorca mala 80 mm a logo RoboEarth bolo v strede. Položíme objekt na logo. Objekt nesmie zakrývať žiadnu časť čiernych štvorcov. Kinect umiestnime asi 60 cm od objektu, asi s náklonom  $30°$ smerom dole od horizontu. Kinect by mal byť umiestnený staticky, aby sa nemenili svetelné podmienky. Moja konfigurácia pri nahrávaní je na obrázku [4.3.](#page-19-0) Model samotný sa skladá zo sady bin´arnych s´uborov s pr´ıponou .pcd, z nich kaˇzd´y obsahuje jedno mraˇcno bodov a taktiež farby jednotlivých bodov a súboru meta.xml, ktorý obsahuje meno modelu, jeho typ a počet súborov s mračnami bodov z ktorých model pozostáva. Obsahuje aj položku merítka, ale tá sa v súčasnej implementácii nepoužíva.

<span id="page-19-0"></span>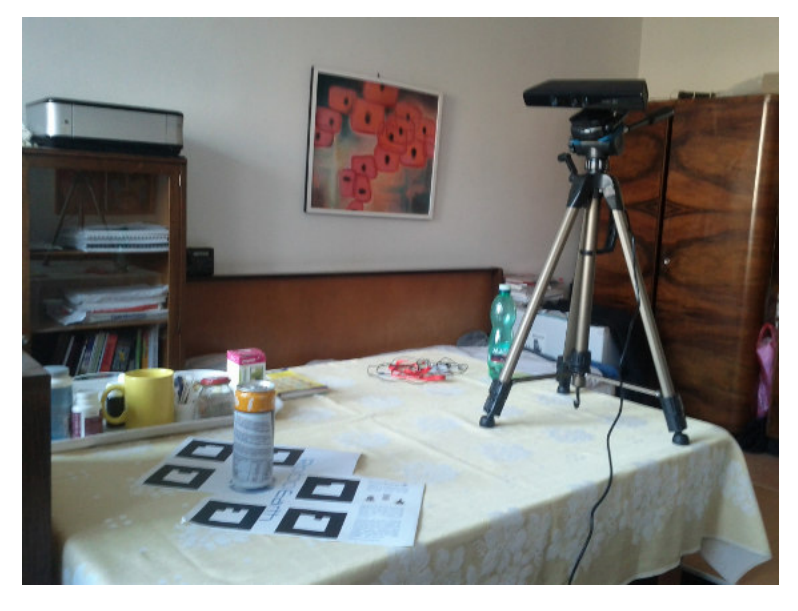

Obrázok 4.3: Nahrávacia platforma.

#### Ovládač pre Kinect:

#### \$ roslaunch openni\_launch openni.launch

Slúži pre komunikáciu s Kinectom a prevádza surové RGB/IR prúdy na RGB a hĺbkový obraz, rozdielový obraz a mračno bodov. Toto mračno bodov sa používa na vstupe Robo-Earth.

#### Ar bounding box:

#### \$ rosrun ar\_bounding\_box ar\_kinect

Ar\_bounding\_box slúži na detekciu sady vzorov a nasledné vytvorenie súradnicového systému a jeho ohraničenie. S jeho pomocou je možné ohraničiť snímané mračno bodov, určiť jeho umiestnenie v súradnicovom systéme a nakoniec túto informáciu poslať samotnému recordéru. Táto časť je založená na knižnici ARToolKit, ktorá sa používa pre tvorbu aplikácie rozšírenej reality. Rieši problém určenia pozície a orientácie kamery pomocou markerov v reálnom čase.

GUI:

\$ rosrun re\_object\_recorder record\_gui

<span id="page-19-1"></span><sup>&</sup>lt;sup>3</sup> Podložka zo značkami [<http://www.ros.org/wiki/re\\_object\\_recorder?action=AttachFile&do=](http://www.ros.org/wiki/re_object_recorder?action=AttachFile&do=get&target=marker_template.pdf) [get&target=marker\\_template.pdf>](http://www.ros.org/wiki/re_object_recorder?action=AttachFile&do=get&target=marker_template.pdf)

S jeho pomocou je možné vytvoriť, upraviť, uložiť alebo odoslať na server RoboEarth model objektu. Po spustení a načítaní modelu uvidíme okno vizualizácie a ovládací panel (obr. [4.4\)](#page-20-0). Poznámka: Pri spustení môžeme dostať okno zo správou: "Depth registration

<span id="page-20-0"></span>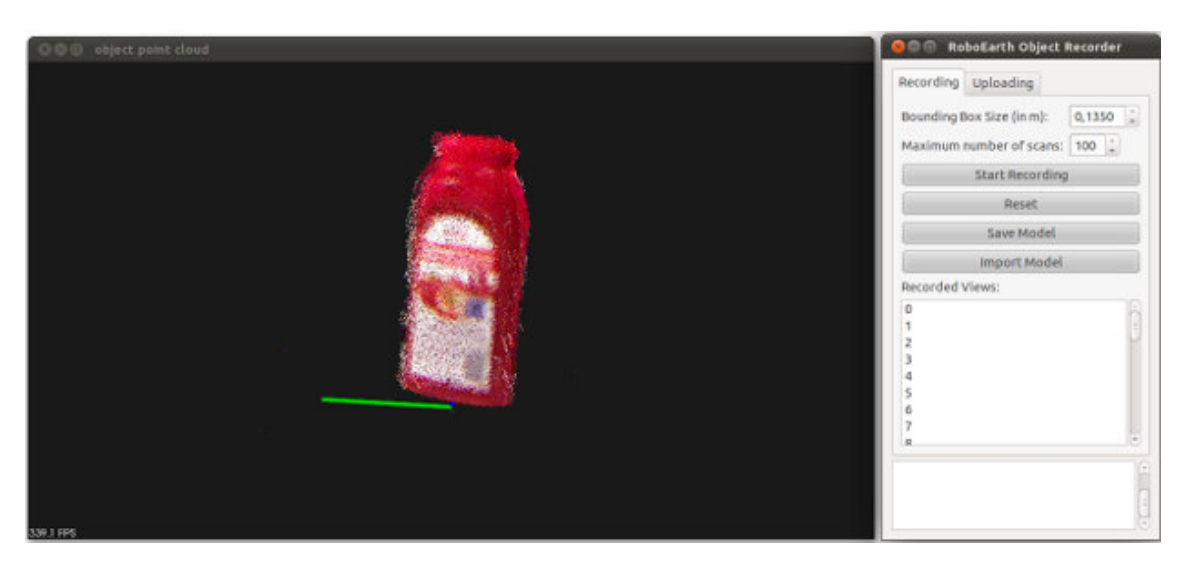

Obrázok 4.4: GUI rekordéru.

is disabled in openi driver. This will probably lead to badly aligned pointcloud". To sa dá vyriešiť tak, že si spustíme:

#### \$ rosrun dynamic\_reconfigure reconfigure\_gui

a nájdeme položku /camera/driver a tam zaškrtneme checkbox depth\_registration. Po reštarte GUI recorderu by malo byť všetko v poriadku.

#### Tlačidlá na karte Recording :

- Start Recording Spustí nahrávanie mračien bodov. Každé mračno má svoje číslo v Recorder Views a je vizualizovaný v okne "object point cloud". Týmto tlačídlom sa taktiež nahrávanie zastavuje.
- Reset Vymaže doteraz nahrané mračná.
- Save Model Vytvorí z nahraných mračien model a ten uloží na disk. Tu je ale nutné podotknúť, že aby bolo možné model uložiť, musia byť na karte Uploading vyplnené náležitosti *Object Name* a *Object Class*. Napríklad pre hrnček, máme triedu "*cup*" a jeho názov " $RedCup$ ". Názvy musia byť bez medzier (bielych znakov).
- Import Model Importuje model z lokálneho disku do recordera. Je treba zvoliť adresár v ktorom sa nachadzajú súbory s mračnami a meta.xml.

Hodnotu položky *Bounding Box Size(in m)* nie je vhodné meniť, pretože parameter je štandardne nastavený pre podložku z RoboEarth. Parameter Maximum number of scans. je štandardne nastavený na 100, čo je dostačujúce. Podľa mojich experimetov je vhodné voliť hodnotu v rozsahu od 30 do 70, podľa toho či skenujeme celý objekt alebo len jeho časť.

Nahrávanie prebieha tak, že podložku pomaly otáčame s objektom v jej strede (okolo osy kolmej k povrchu podložky). Zároveň môžeme sledovať vizualizované mračná bodov a ako sa z nich postupne rysuje objekt. To je vhodné priebežne sledovať z dôvodu, že nahraný povrch nepatrí vždy len objektu ale aj podložke. To je možné skorigovať tak, že v poli Recorded Views nájdeme chybné mračno bodov. Po kliknutí na akékoľvek mračno sa jeho body zvýraznia na červeno a klávesou *Delete* je možné toto mračno bodov odstrániť. Po odhadnutí z vizualizácie, že model je už pre naše účely dostačujúci zastavíme nahrávanie. Ak máme vyplnené údaje o modele, uložíme si ho. Tak sa vytvoria všetky pcd–súbory s mračnami bodov a meta.xml.

Pri nahrávaní sa vyskytli taktiež chyby. Najčastejšia "distance  $X/X$  too large:  $XXXX$ ", čo znamená, že Ar<sub>-</sub>Kinect nebol schopný nájsť 3 štvorce pre určenie súradnicového systému. Tým, že som zvýšil osvetlenie scény sa mi podarilo uvedenú chybu odstrániť.

<span id="page-21-0"></span>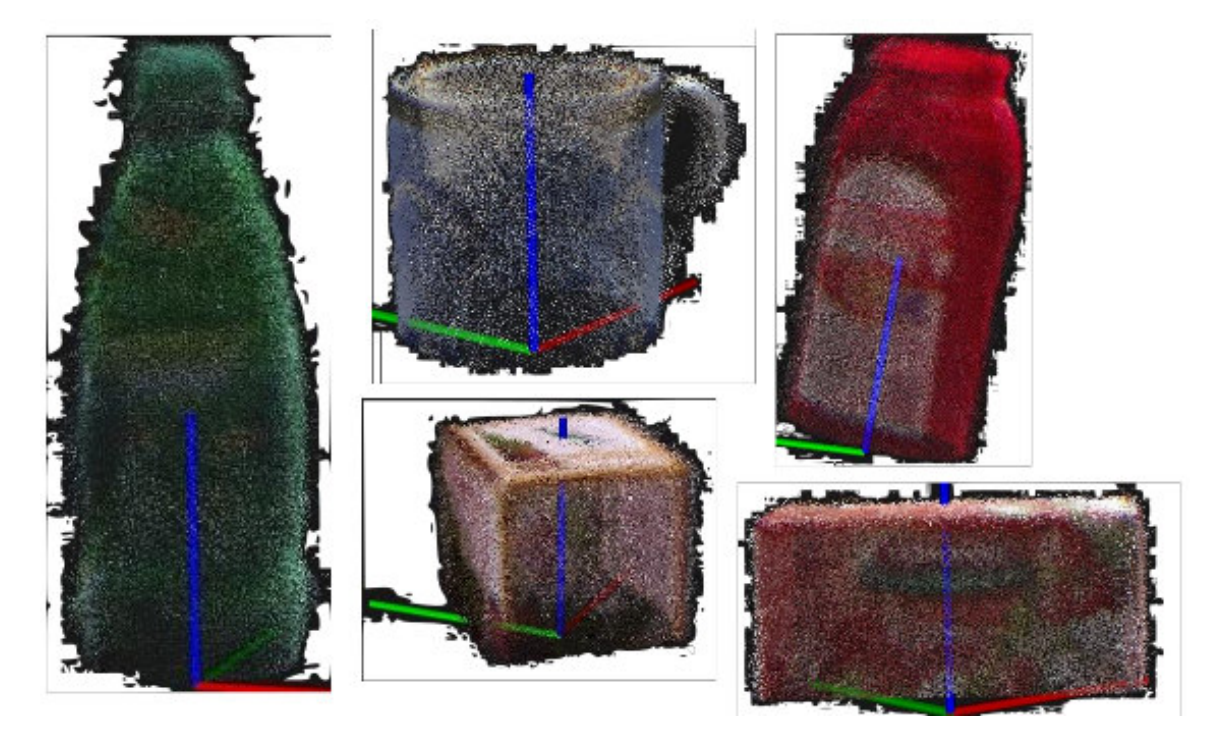

Obrázok 4.5: Výsledky tvorby 3D modelov.

#### <span id="page-21-1"></span>4.5 Detekcia objektov v RoboEarth

Detekcia v RoboEarth je prevádzkovaná pomocou 3 uzlov, ktoré je treba spustiť. Samotnú detekciu ale prevádza len jeden, ostatné sprostredkovávajú vstupné dáta a vykresľujú výsledky detekcie. Názov tohoto uzlu v ROSe je re kinect object. Skladá sa z 3 zdrojových súborov.

- slam main obsahuje hlavnú triedu ROSCom s metódami model path cb a kinect cb, ktoré reagujú na prijatie ROS\_správy.
- recognitionmodel je zložený z hlavičkového a zdrojového súboru. Nachádzajú sa tu metódy pre zabezpečenie priebehu samotnej detekcie, úlohu tu zohráva matchAspects pre mo- $\mathrm{del}~\mathrm{a}~\mathrm{samotn}\mathrm{y}~\mathrm{aspekt}^4,~\texttt{findCorrespondences},~\texttt{naiveNearestNeighbour},$  $\mathrm{del}~\mathrm{a}~\mathrm{samotn}\mathrm{y}~\mathrm{aspekt}^4,~\texttt{findCorrespondences},~\texttt{naiveNearestNeighbour},$  $\mathrm{del}~\mathrm{a}~\mathrm{samotn}\mathrm{y}~\mathrm{aspekt}^4,~\texttt{findCorrespondences},~\texttt{naiveNearestNeighbour},$ compareSURFDescriptors a d'al'sie

<span id="page-21-2"></span><sup>&</sup>lt;sup>4</sup>Aspekt je v RoboEarth-e označenie, pre jeden pohľad na objekt, obsahuje jedno mračno bodov.

kinect\_cb je metóda, ktorá sa zavolá pri obdržaní mračna bodov scény. Metóda volá funkcie pre výpočet zhody načítaných modelov a výsledky o nich posiela uzlu re object detector gui, ktorý vizualizuje výsledky.

#### Tlačidlá okna Object Detector GUI :

- Resend Model List slúži pre opätovné zaslanie informácie o modeloch, ktoré boli cez užívateľské rozhranie zadané.
- Add Local Model sa používa pre načítanie nového modelu pre natrénovanie z lokálneho disku. Po zvolení sa jeho meno objaví v zozname a získané informácie sa pošlú uzlu re kinect.

Download pomocou neho je možné stiahnuť a načítať modely zo serverov RoboEarth.

<span id="page-22-0"></span>Po spustení uzlu re object detector gui sa nám zobrazí okno na obrázku [4.6.](#page-22-0) Po vybratí zodpovedajúceho 3D modelu sa začnú načítať. pcd súbory podľa meta.xml. U každého pohľadu prebehne detekcia a popis kľúčových bodov. Tie sa uložia a súčasne namapujú pomocou 3D informácie do priestoru z 2D. Načítaný model je uložený v štruktúre RecognitionModel a obsahuje vektor štruktúr ObjectAspect, ktorého položky sú jednotlivé pohľady. V d'alšej kapitole popíšeme jadro detekcie.

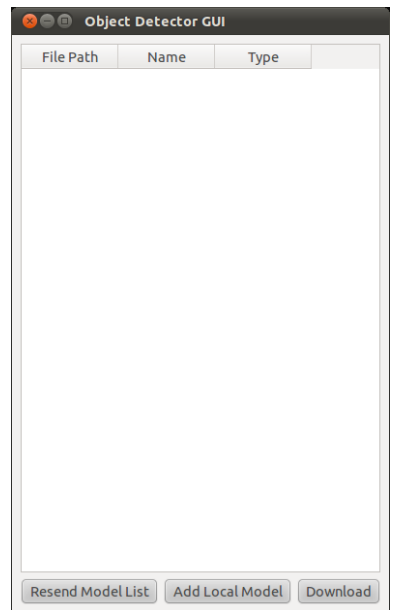

Obrázok 4.6: GUI detektoru.

Samotná detekcia začína v metóde kinect\_cb, ktorá sa spustí pri obdržaní obrazu scény mračnom bodov. Na začiatok vykoná extrakciu 2D snímku z mračna, na ktorom sú vypočítané kľúčové body SURFu. Tieto body sa namapujú z 2D priestoru do 3D priestoru, podľa umiestenia kľúčových bodov. Potom sa vyberie prvý uložený model, ktorý použije svoju metódu matchAspects na zistenie či jeden z jeho aspektov nie je zhodný s aspektom scény. Samotný aspekt modelu má tiež metódu matchAspects, ktorá tieto aspekty porovná. A to tak, že pomocou metódy findCorrespondences zistíme sadu párov

odpovedajúcich si bodov. Korešpondencie sa hľadajú algoritmom najbližšieho suseda (k-ANN)  $k = 2$ , ktorý fakticky použije len toho lepšieho z dvojice. Implementácia je v metóde naiveNearestNeighbor a tá fyzicky porovnáva deskriptory pomocou compareSURFDescriptors. Ak máme zistené tieto dvojice korešpondujúcich si deskriptorov, začnú sa hľadať 3 zodpovedajúce si korešpondencie, ktoré musia spĺnať pravidlo, že vzdialenosti korešpondencií v aspekte modelu musia byť väčšie ako hodnota parametra DISTANCE\_TRASHOLD a vzdialenosť medzi korešpondenciami menšia ako hodnota EPSILON. Vzdialenosť je počítaná ako Euklidová. Ak všetko prebehlo správne nakoniec sa určí transformácia aspektu scény oproti aspektu modelu.

# <span id="page-24-0"></span>Kapitola 5

# Návrh riešenia a experimentov

V návrhu môjho riešenia som uvažoval o detektore, ktorý by používal lokálne príznaky popisujúce významné body v obraze. Zvažoval som SIFT a SURF. Pretože autori SURFu sľubujú vyššiu rýchlosť rozhodol som sa pre neho. Otázku ako reprezentovať dáta z Kinectu za mňa vhodne vyriešil on sám. Presnejšie knihovňa PCL, ktorá poskytuje všetko potrebné. Ako trénovacie dáta by sa mohol zostaviť 3D model objektu, reprezentovaný množinou kľúčových bodov. Detekcia by prebiehala ako hľadanie odpovedajúcich si príznakov model vs. scéna, ktoré ležia rovnako geometricky rozmiestnené.

Pri hľadaní ďalších informácií som narazil na systém pripomínajúci navrhovaný. Jeho meno bolo RoboEarth. Model objektu nie je zložitý a jeho získanie zahŕňa rýchlu a jednoduchú procedúru. Vďaka tomu je možne prevádzať detekciu zo všetkých strán bez rozdielu. Preto som sa rozhodol použiť ho ako základ pre moju prácu, overiť jeho vlastnosti pomocou experimentov.

#### <span id="page-24-1"></span>5.1 Vol'ba objektov

Pre moje experimenty ako testovacie objekty som použil 5 objektov, ktoré je možné vi-dieť na obrázku [5.1.](#page-25-0) Zvolil som si ich náhodne, aby som pokryl triedu objektov krabička, fľaška a šálka, pretože vývojári RoboEartha doporučujú jeho použitie na detekciu objektov bežného života. Každý z týchto objektov bol samostatne nahrávaný pomocou rekordéra z RoboEarthu.

#### <span id="page-24-2"></span>5.2 Parametre detektoru

Dva parametre, ktoré je možné v detektore meniť sú EPSILON a DISTANCE TRASHOLD. V mojich experimentoch som menil len parameter EPSILON, pretože som chcel zistiť citlivosť korešpondencií medzi modelom a scénou. V základnej inštalácii je parameter nastavený na hodnotu 0.001, ktorú som pri mojich experimentoch len zvyšoval v rozsahu  $0.001$  do 0.1.

#### <span id="page-24-3"></span>5.3 Scény

Experimentálne scény boli dve. Jedna predstavovala jednoduchú scénu, v ktorej neboli rušivé efekty ako nerovnosti a iné objekty. Budem ju nazývať scéna1. Druhá bola preplnená, nachádzali sa v nej aj iné objekty. V tejto scéne sa muselo skúmať viac kľúčových bodov, na rozdiel od prvej, kde kľúčové body vznikali hlavne na povrchu sledovaného objektu. Budem

<span id="page-25-0"></span>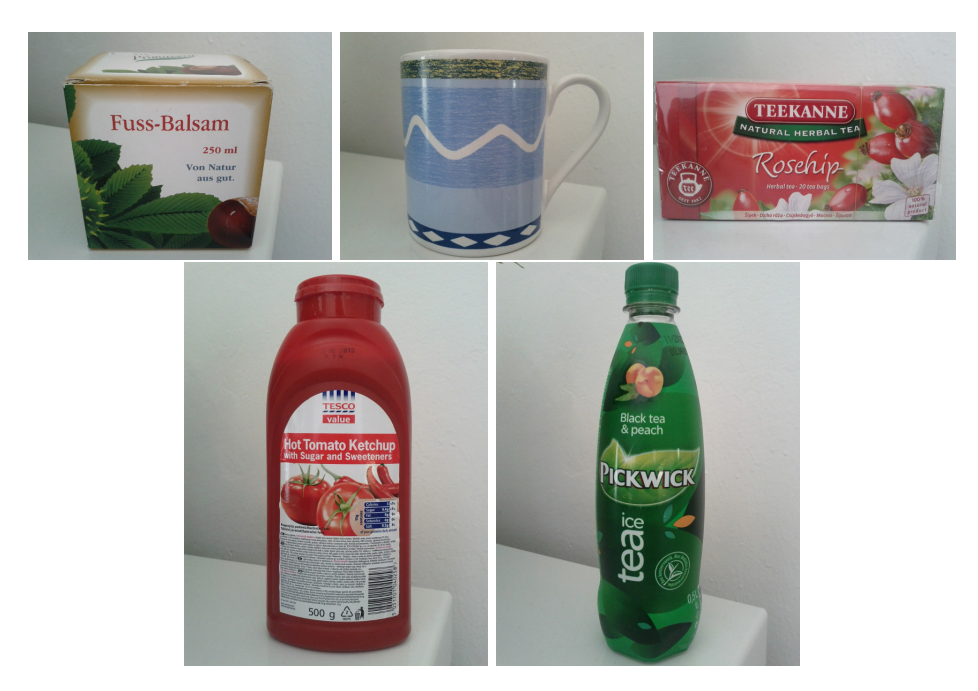

Obrázok 5.1: Objekty. Zľava: balzam, hrnček, čaj, kečup, ľadový čaj.

ju nazývať scéna2. U oboch scén bol Kinect umiestnený 60 cm od objektu a vo výške 10 cm od vodorovnej plochy, na ktorej bol objekt umiestnený. S Kinectom sa pri experimentovaní nehýbalo. Pohybovalo sa len s objektami, ktoré som skúmal. Obe scény boli taktiež umelo prisvetľované. Je treba podotknúť, že na všetkých snímkoch sa natáčaný objekt nachádzal, neodstraňoval som ho zo scény ani som ho vôbec nezakrýval.

Detektor bol otestovaný ako si poradí s jedným z objektov v každej zo scén, dvojicou objektov a zo všetkými piatimi objektami v scéne1.

<span id="page-25-1"></span>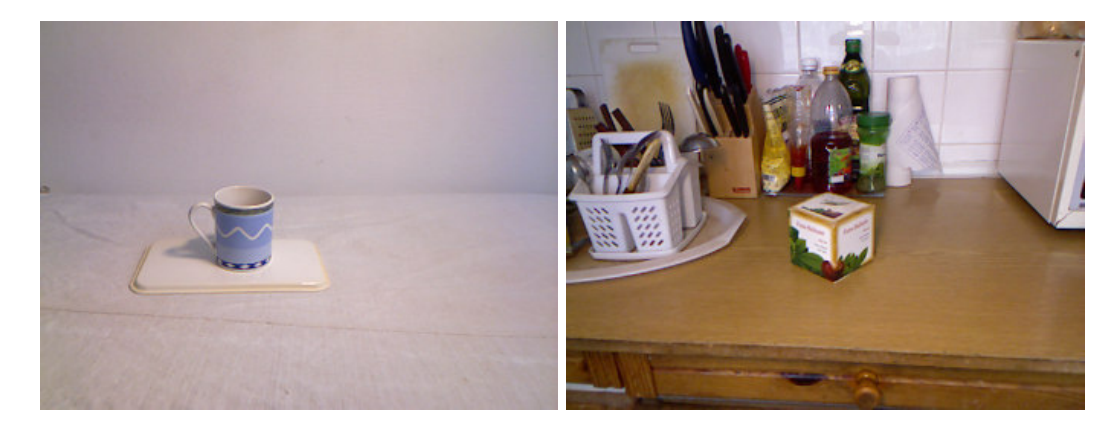

Obrázok 5.2: Scéna1, Scéna2.

#### <span id="page-25-2"></span>5.4 Prostredie

Všetky experimenty som realizoval na konfigurácii: CPU Intel Core i5-2500K, RAM 16GB, GPU Sapphire Radeon HD 6870 1GB, OS Ubuntu 11.04(64bit) s ROS Electric.

#### <span id="page-26-0"></span>5.5 Nahrávanie scény

Nahrávanie prebiehalo pomocou nástroja v ROSe s názvom rosbag. Tento program produkuje bag-súbor, ktorý je vlastne sada správ ROSu. Nahrávanie prebiehalo v komprimovanej podobe takže 70 sekúnd bežiaci bag-súbor má približne 221 MB, namiesto 1 GB bez komprimácie. Nahrával som len rostopic camera/depth\_registered/points, ten predstavuje spojenie RGB snímku a mračna bodov. Počet nahraných snímkov bolo od 72 do 890 na jeden bag-súbor podľa toho, ako rýchlo sa mi podarilo objektom otočiť. Počítal som 4 sekundy na jedno natočenie. Otáčanie som vykonával manuálne. Pomocou rosbag bola aj spätne spúšťaná sada snímkov ako vstup pre detektor.

```
$ rosbag record -j -0 <br/>bag_súbor> "camera/depth_registered/points"
$ rosbag play <br/> <br/>bag_súbor>
```
#### <span id="page-26-1"></span>5.6 Anotácia vstupných dát

Pre vyhodnotenie správnosti detekcie bolo nutné vstupné dáta anotovať. Pre tento účel som si zvolil viperGT<sup>[1](#page-26-3)</sup>. Najskôr som však spustil detektor na "nečisto" pre získanie snímkov ktoré do neho vstupujú. Tieto snímky som pomocou programu mencoder previedol na video súbor. Ten však nebol ešte vhodný pre anotáciu, preto bol následne konvertovaný v programe Avidemux. Po anotácii viperGT vracia súbor v XML formáte, z ktorého pre moje účely som použil len výčet súradníc ohraničujúcich rámčekov. Tie som uložil do súborov formátu názvu objN\_<meno\_objektu>.map, kde  $N$  je číslovanie objektov v scéne.

### <span id="page-26-2"></span>5.7 **Úpravy Roboearth**

Aby bolo možné vyhodnotiť tieto experimenty, bolo nutné upraviť alebo pridať do Robo-Earthu niektoré časti.

Základná inštalácia RoboEarth informáciu o dobe detekcie neposkytuje, preto ju bolo nutné doplniť. V mojom prípade je to meraný čas, doba od obdržania mračna bodov scény do poslania výsledkov uzlu, zabezpečujúceho zobrazenie výsledkov. Použil som triedu ros::Time ktorá sa nachádza v ROSe. Po behu detekcie je vytvorený súbor duration.txt ktorý na každom riadku obsahuje dobu detekcie pre jeden snímok v sekundách. Podobná konštrukcia bola zvolaná aj pri meraní času výpočtu SURFu a porovnávaní modelu.

Pozíciu detekcie RoboEarth v základnej inštalácii určuje len vizuálne, čo je vlastne len ofarbenie časti scény zodpovedajúce aspektu detekovaného modelu, ktorý je transformovaný do scény. RoboEarth obsahuje časť, ktorá výsledný snímok ofarbí. Túto časť som využil tak, že si vypočítavam minimum a maximum z množiny bodov pre ofarbovanie a z týchto výsledkov pomocou funkcie z OpenCV cv::line zostavím línie ohraničujúceho rámčeka. ktorý nanesiem do obrazu scény. Viac obrázok [5.3.](#page-27-0) Dalej si pre účely vizuálneho overenia ukladám obrázky výstupu detektoru. Po spracovaní jednej sady testovaných snímkov obdržíme súbor det.txt, ktorý obsahuje informácie o detekcii. Struktúra každého riadku je:

cislo snimku meno objektu x suradnica y suradnica dlzka sirka

<span id="page-26-3"></span> $1$ ViperGT je dostupný na [<http://viper-toolkit.sourceforge.net/>](http://viper-toolkit.sourceforge.net/)

 $x$ -suradnica, $y$ -suradnica – je ľava horná súradnica ohraničujúceho rámčeka

Nakoniec v adresári xout je uložená sada výstupných snímkov z detektoru vo formáte názvu  $OUT\_NNN.png$  kde N je čislica od  $0 - 9$ .

<span id="page-27-0"></span>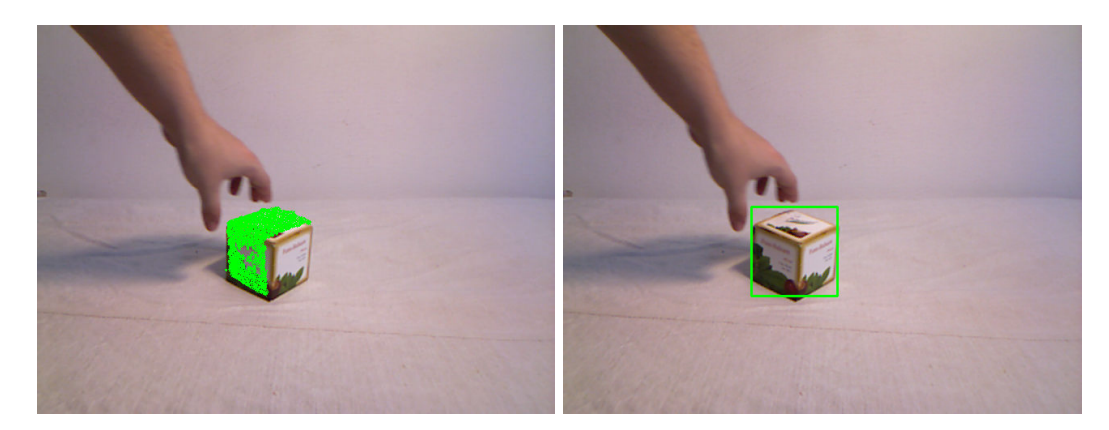

Obrázok 5.3: Vľavo: Pôvodné označenie detekovaného objektu. Vpravo: Označenie detekovaného objektu po mojej úprave.

O načítanie objektu sa stará uzol re kinect object detector podľa informácie, ktorú mu pošle re\_object\_detector\_gui pomocou ROS-správy. Pre moje účely som potreboval aby sa model načítaval automaticky po spustení uzlu, preto som metódu model path cb triedy ROSCom, ktorá slúži pre načítanie pozmenil tak, aby neprijímala ako parameter ROS– správu, ale ako obyčajný textový reťazec(std::string). Odstránil som jej registráciu ako odberateľa týchto správ a jej volanie umiestnil do konštruktoru ROSCom. Ako jej parameter som uviedol konštantný reťazec predstavujúci absolútnu cestu k modelu v mojom systéme.

#### <span id="page-27-1"></span>5.8 Proces experimentu

Experiment začíname tak, že spustíme kolekciu ros-uzlov roscore. Zvolíme hodnotu parametru EPSILON a skompilujeme systém. Následne spustíme ROS–uzly pre detekciu okrem uzla predstavujúceho ovládač Kinectu. Počkáme až sa detektor natrénuje a spustíme rosbag s príslušním bag-súborom. Po jeho skončení máme súbory det.txt a duration.txt a zložku xout naplnenú snímkami z výstupu detektoru.

#### <span id="page-27-2"></span>5.9 Proces vyhodnocovania experimentu

Vyhodnotenie som vykonával pomocou skriptov napísaných v jazyku Python a BASH. Pre získanie doby detekcie použijeme skript countTime.py takto:

\$ ./countTime.py <subor\_form´atu\_duration.txt>

Pretože v súbore det.txt sa môžu nachádzať výsledky pre viaceré objekty bolo prevedené rozdelenie na špecifické det-súbory det <meno objektu> a to podľa mena objektu. Túto operáciu prevádza separeDet.py.

\$ ./separeDet.py <s´ubor\_formatu\_det.txt>

Pre samotné vyhodnotenie úspešnosti detekcie použijeme checkAnnotation.py:

#### \$ ./checkAnnotation.py <det\_s´ubor\_jedneho\_objektu.txt> <xml subor anotacie>

Skript checkAnnotation.py načíta detekčný súbor a anotačný súbor. Hľadajú sa rovnaké čísla snímkov, v ktorých prebehla detekcia a boli anotované. Porovnajú sa ohraničujúceho rámčeky a ich percentuálne prekrytie. Ak prekrytie dosiahne viac ako 80% prehlásime, že detekcia je korektná a zvýšime počítadlo true positive. V prípadoch, že je prekrytie menšie zvýšime počítadlo false positiv. Skript nepočíta počet výskytov false negativ ale udržuje si celkový počet anotovaných snímkov, čo predstavuje súčet true positive a false negative. Hodnotiace parametre detekcie tj. *presnosť* a *odozva* vypočítame pomocou rovníc  $(5.1)$  a [\(5.2\)](#page-28-1):

<span id="page-28-0"></span>
$$
pressure = \frac{True\text{.positive}}{True\text{.positive} + False\text{.positive}} \tag{5.1}
$$

<span id="page-28-1"></span>
$$
odozva = \frac{True\text{positive}}{True\text{positive} + False\text{negative}}
$$
\n
$$
(5.2)
$$

Aby som vykonávanie aspoň čiastočne automatizoval vytvoril som skripty one\_exp.sh a one exp multi.sh, ktoré zahrňujú kompiláciu RoboEarthu, natrénovanie a spustenie detekcie. Na koniec, v´ypis vyhodnotenia tohoto behu detekcie. Pre jeden beh experimentu je nutné zvoliť parameter EPSILON skontrolovať meno modelu, cestu k súboru s anotáciou  $objektu$  a správnosť bag-súboru.

Po skončení skriptu mame adresár s menom parametru EPSILON v zložke spustenia skriptu, v ktorom sú všetky výsledky daného experimentu a taktiež nám do terminálu vypíše náležitosti: true positive, false positive, celkový počet anotovaných snímkov, priemerná doba detekcie, odozvu a presnost'.

# <span id="page-29-0"></span>Kapitola 6

# Výsledky

Po vykonaní 20 cyklov experimentu každého modelu(modelov), bolo možné zostaviť grafy [6.1,](#page-30-0) [6.2](#page-30-1) a [6.3.](#page-31-0) Ako môžeme vidieť detektor v scéne1 dosahoval vysokú presnosť (až  $80\%$ ).  $Odozva$  sa pohybovala okolo 50% zo všetkých možných prípadov detekcie.

U scény2 je vidieť, že len objekt kečup a balzam dosiahli nad 80% presnosti, dokonca v prípade objektu kečupu bola lepšia ako v scéne1. Objekt l'adový čaj nedosiahol ani  $10\%$ presnosti a *odozvy*, dokonca objekt šálka nebol vôbec detekovaný. Všeobecne taktiež poklesla odozva u všetkých objektov.

Detekcia viacerých objektov dosahovala nadpolovičnú presnosť dokonca pri spojení objektov kečup s čajom až  $80\%$ .

Experimentálne som tiež určil, že každý objekt vykazoval najlepšie výsledky(presnosť a odozvu) pri inej hodnote parametru EPSILON.

 $Objecty^1$  $Objecty^1$ :

- Balzam : 0.02, 0.03
- Kečup: 0.009, 0.015
- Čaj:  $0.04, 0.09$
- Ľad. čaj  $0.2 : 0.04$
- Šálka  $: 0.1$ , X

Je potrebné podotknúť, že pri objekte kečup nastávala detekcia len z jeho prednej strany kde má etiketu, zadná strana a boky sú uniformné, takže detektor kľúčových bodov SURFu na týchto stranách nič nenachádzal. Celkovo môžeme povedať, že výsledky zo scény2 boli horšie. Podľa môjho názoru to malo za príčinu osvetlenie, keď že deskriptor SURFu nie je úplne invariantný na podmienky osvetlenia. Taktiež objekty ktoré majú kontrastnejší povrch dopadli lepšie. Príkladmi sú objekty kečup s bielou na červenej a balzam so zelenou na bielej.

V tabuľke [6.1](#page-31-1) sú uvedené priemerné hodnoty získané s doby behu jednej detekcie. Túto dobu ovplyvňuje hlavne počet aspektov, ktoré museli byť skúmané. Priemerná doba spracovávania jedného aspektu bola v scené1 2 ms a u scény 3 ms. Rozdiel je spôsobený tým, že detektor musel skúmať vyšší počet kľučových bodov.

Zistil som, že výpočet SURFov trval v priemere u scény $1\;66\;ms$  a  $97\;ms$  v scéne2, čo znamená, že detektor venoval viac ako 80% času detekcii a popisu kľúčových bodov scény.

<span id="page-29-1"></span><sup>&</sup>lt;sup>1</sup>Parameter pri scéne1 a scéne2.

<span id="page-30-0"></span>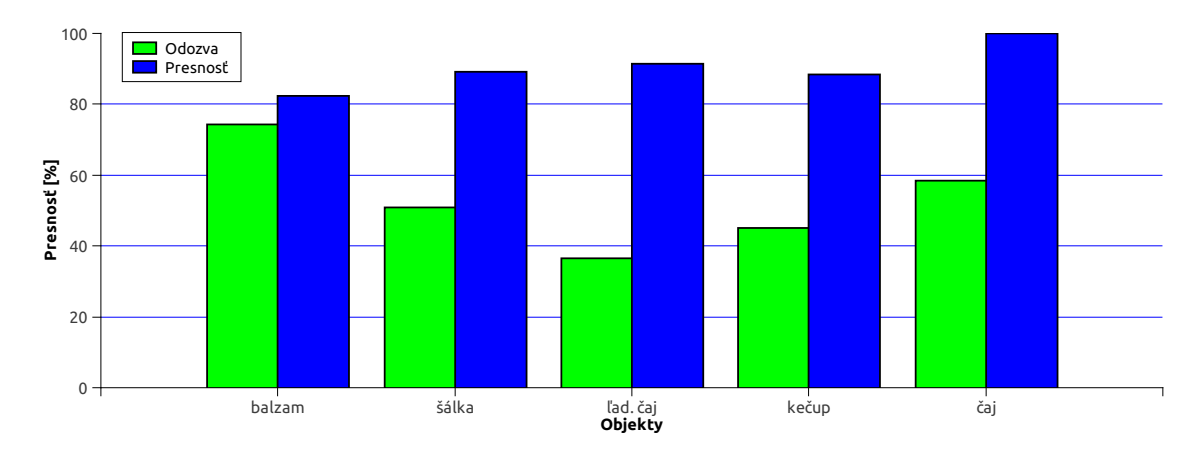

Obrázok 6.1: Výsledky detekcie v scéne1.

<span id="page-30-1"></span>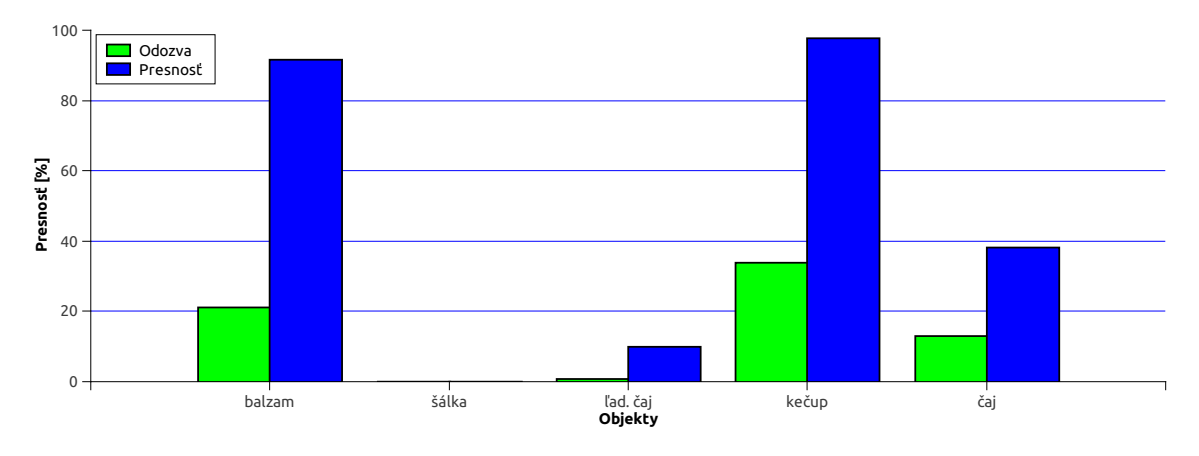

Obrázok 6.2: Výsledky detekcie v scéne2.

Celkovo ak môžem hodnotiť najlepšie fungovala detekcia u objektu balzam a kečup. Najhoršie u šálky. Pri nahrávaní aj detekcií robilo najväčšie problémy osvetlenie a textúra objektu. Výsledkami ma prekvapil objekt ľadový čaj, s odozvou 0.68% a presnosťou 9.93% v scéne2, pretože som si myslel, že nápis bude pre detekciu postačujúci aj v preplnenej scéne. Systém pri nahrávaní hlásil, že nemôže nájsť značky na podložke, preto bola prvá konfigurácia nahrávania ktorú som skúsil, doplnená o dve lampy, ktoré problém vyriešili. Boli prípady kedy objekty( $\check{s}alka, \check{a}al'$ .  $\check{c}aj$ ) v scéne neboli detekované a stačilo im len zvýšiť osvetlenie. Nahrávanie testovacích dát prebiehalo bez problémov. Ovládanie systému je podľa mňa príliš "skostnatelé". Pri zmene parametru EPSILON bolo nutné prekompilovať celý systém, čo trvalo približne dve minúty. Taktiež si myslím, že systém takéhoto druhu by mal umožňovať "zabúdanie" objektov, prípadne odloženie s hľadiska využitia zdrojov. by mai umoznovat "zabudame" objektov, pripadne odloželné s madiška vydzitia zdrojov.<br>Z týchto dôvodov si myslím, že systém nie je určený pre detekciu v scénach s dynamickým osvetlením.

<span id="page-31-0"></span>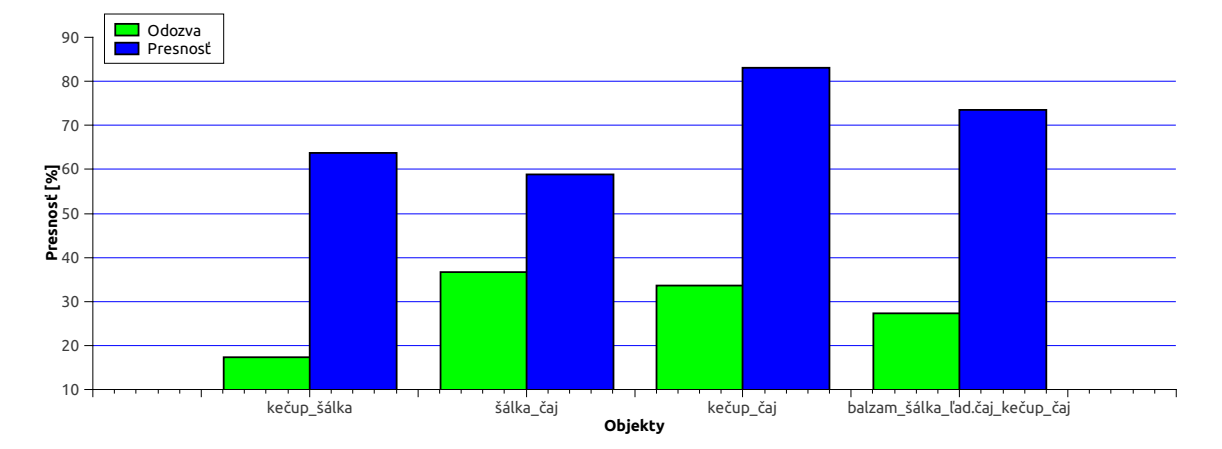

Obrázok 6.3: Výsledky pri detekcii viacerých objektov v scéne1.

<span id="page-31-1"></span>

| Objekt  | počet aspektov |             | $scéna1$ [ms] | $scéna2$ [ms] |
|---------|----------------|-------------|---------------|---------------|
| balzam  |                | 48          | 90            | 167           |
| šálka   |                | 31          | 80            | 114           |
| ľad.čaj |                | 29          | 82            | 117           |
| kečup   | 47<br>43       |             | 87            | 125           |
| čaj     |                |             | 84            | 141           |
|         |                | Objekty     | $scéna1$ [ms] |               |
|         |                | kečup_šálka | 102           |               |
|         |                | šálka_čaj   | $108\,$       |               |

Tabul'ka 6.1: Doba detekcie

kečup\_čaj  $110$ Všetky obj. 222

# <span id="page-32-0"></span>Kapitola 7

# Záver

Cieľom tejto práce bolo zhrnúť do dnešnej doby prezentované metódy a postupy pri detekcii objektov využívajúce ako obrazovú tak hlbkovú informáciu z obrazu. Taktiež natrénovať robustný detektor a vyhodnotiť jeho výkon. Bolo ukázané, že detektor zo systému Robo-Earth si poradí s detekciou ako jedného tak viacerých objektov súčasne. Výrazne lepšieho výkonu dosahoval v jednoduchej scéne.

Bolo zistené, že najväčšie problémy pri detekcii robia systému textúra objektu a osvetlenie. Algoritmus SURF a použitie jeho deskriptoru pri čistom porovnaní bodov z modelu a scény ukázalo na jeho rezervy. Možno by pomohlo zhlukovanie SURF deskriptorov, kde by sa do významného bodu ukladal len index zhluku, do ktorého deskriptor spadá, prípadne priamo stred zhluku kde by veľkosť deskriptora bola zachovaná. To by znamenalo aj upraviť metriku porovnávania. Taktiež výpočet SURFov je zložitá operácia a bolo by vhodné aplikovať urýchlenie jeho výpočtu napríklad na grafickej karte $[11]$ .

Dalej by som videl možnosti zlepšenia v rozčlenení detekčného uzla re kinect object na vlákna. RoboEarth všetko vykonáva sekvenčne pre každý obdržaný obraz scény.

Každý mnou skúmaný objekt vykazoval najvyššiu odozvu pri odlišnej hodnote parametra EPSILON. Tento parameter je umiestnen´y v k´ode staticky a poˇcas behu detekcie ho nie je možné meniť. Opätovná rekompilácia RoboEarth pri zmene parametru trvá okolo dvoch minút. Dalo by sa to riešiť napr. cez GUI, kde by sa zadala hodnota parametru a tá by sa pomocou ROS-spravy poslal detektoru, alebo by táto hodnota mohla byť súčasťou modelu. Ďalšiu nevýhodu vidím v tom, že systém nevie "zabúdať" objekty za behu. Pre vymazanie je nutné celý systém reštartovať.

Aj keď prvá verzia systému RoboEarth vyšla len v septembri minulého roku, pracuje sa na ňom stále. Svedčí o tom fakt, že za posledný rok čo som s týmto systémom pracoval sa systém menil a opravoval. Buducnosť nám ukáže na akú úroveň sa systém dostane.

# Literatúra

- <span id="page-33-2"></span>[1] Bay, H.; Ess, A.; Tuytelaars, T.; aj.: Speeded-up robust features (SURF). Computer Vision and Image Understanding, ročník 110, č. 3, 2008: s. 346–359. Dostupné z WWW: [<http://www.sciencedirect.com/science/article/pii/S1077314207001555>](http://www.sciencedirect.com/science/article/pii/S1077314207001555)
- <span id="page-33-4"></span>[2] Dalal, N.; Triggs, B.: Histograms of Oriented Gradients for Human Detection. Proc. of the IEEE Conf. on Comp. Vis. and Pat. Rec. (CVPR), 2005. Dostupné z WWW: [<http://lear.inrialpes.fr/people/triggs/pubs/Dalal-cvpr05.pdf>](http://lear.inrialpes.fr/people/triggs/pubs/Dalal-cvpr05.pdf)
- <span id="page-33-7"></span>[3] Eindhoven University of Technology: RoboEarth.org. 2011, [online], [cit. 2012-02-14]. Dostupné z WWW: [<http://www.roboearth.org/>](http://www.roboearth.org/)
- <span id="page-33-5"></span>[4] Felzenszwalb, P.; McAllester, D.; Deva, R.: A discriminatively trained, multiscale, deformable part model. IEEE Conference on Computer Vision and Pattern Recognition (CVPR), 2008. Dostupné z WWW: [<http://ieeexplore.ieee.org/xpls/abs\\_all.jsp?arnumber=4587597>](http://ieeexplore.ieee.org/xpls/abs_all.jsp?arnumber=4587597)
- <span id="page-33-0"></span>[5] Hinterstoisser, S.; Holzer, S.; Cagniart, C.: Multimodal templates for real-time detection of texture-less objects in heavily cluttered scenes. Vision (ICCV), 2011, Listopad 2011: s. 858–865, doi: $\langle 10.1109/ICCV.2011.6126326 \rangle$ . Dostupné z WWW: [<http://ieeexplore.ieee.org/lpdocs/epic03/wrapper.htm?arnumber=](http://ieeexplore.ieee.org/lpdocs/epic03/wrapper.htm?arnumber=6126326 http://ieeexplore.ieee.org/xpls/abs_all.jsp?arnumber=6126326) [6126326http://ieeexplore.ieee.org/xpls/abs\\_all.jsp?arnumber=6126326>](http://ieeexplore.ieee.org/lpdocs/epic03/wrapper.htm?arnumber=6126326 http://ieeexplore.ieee.org/xpls/abs_all.jsp?arnumber=6126326)
- <span id="page-33-6"></span>[6] Hinterstoisser, S.; Lepetit, V.; Ilic, S.; aj.: Dominant Orientation Templates for Real-Time Detection of Texture-Less Objects. CVPR, 2010.
- <span id="page-33-1"></span>[7] Lai, K.; Bo, L.; Ren, X.: Detection-based Object Labeling in 3D Scenes. International Conference on Robotics and Automation, 2012. Dostupné z WWW: [<http://ai.cs.washington.edu/www/media/papers/3dobject-labeling.pdf>](http://ai.cs.washington.edu/www/media/papers/3dobject-labeling.pdf)
- <span id="page-33-3"></span>[8] Lai, K.; Bo, L.; Ren, X.; aj.: A Large-Scale Hierarchical Multi-View RGB-D Object Dataset. Proc. of International Conference on Robotics and Automation (ICRA), 2011: s. 1817–1824, [online]. Dostupné z WWW: [<http://www.cs.washington.edu/ai/Mobile\\_Robotics/](http://www.cs.washington.edu/ai/Mobile_Robotics/projects/postscripts/rgbd-dataset-icra-11.pdf) [projects/postscripts/rgbd-dataset-icra-11.pdf>](http://www.cs.washington.edu/ai/Mobile_Robotics/projects/postscripts/rgbd-dataset-icra-11.pdf)
- <span id="page-34-2"></span>[9] Lowe, D. G.: Distinctive Image Features from Scale-Invariant Keypoints. International Journal of Computer Vision, ročník 60, č. 2, Listopad 2004: s.  $91-110$ , ISSN 0920-5691. Dostupné z WWW: [<http://www.springerlink.com/openurl.asp?id=doi:](http://www.springerlink.com/openurl.asp?id=doi:10.1023/B:VISI.0000029664.99615.94) [10.1023/B:VISI.0000029664.99615.94>](http://www.springerlink.com/openurl.asp?id=doi:10.1023/B:VISI.0000029664.99615.94)
- <span id="page-34-8"></span>[10] Marco, D. D.; Janssen, R.: Roboearth - ROS Wiki. 2011, [online], [cit. 2012-02-14]. Dostupn´e z WWW: [<http://www.ros.org/wiki/roboearth>](http://www.ros.org/wiki/roboearth)
- <span id="page-34-10"></span>[11] Martinez, M.; Collet, A.; Srinivasa, S. S.: MOPED: A scalable and low latency object recognition and pose estimation system. 2010 IEEE International Conference on Robotics and Automation, Květen 2010: s. 2043–2049, [online]. Dostupné z WWW: [<http://ieeexplore.ieee.org/lpdocs/epic03/wrapper.htm?arnumber=5509801>](http://ieeexplore.ieee.org/lpdocs/epic03/wrapper.htm?arnumber=5509801)
- <span id="page-34-6"></span>[12] Muja, M.; Rusu, R. B.; Bradski, G.; aj.: REIN - A Fast, Robust, Scalable REcognition INfrastructure. Pattern Recognition, 2011.
- <span id="page-34-5"></span>[13] Pangercic, D.; Haltakov, V.; Beetz, M.: Fast and Robust Object Detection in Household Environments Using Vocabulary Trees with SIFT Descriptors. In IEEE/RSJ International Conference on Intelligent Robots and Systems (IROS), Workshop on Active Semantic Perception and Object Search in the Real World, San Francisco, CA, USA, 2011, str. 8. Dostupné z WWW: [<http://ias.cs.tum.edu/\\_media/spezial/bib/irosws11germandeli.pdf>](http://ias.cs.tum.edu/_media/spezial/bib/irosws11germandeli.pdf)
- <span id="page-34-0"></span>[14] Szeliski, R.: Computer vision: algorithms and applications. Springer, 2011, ISBN 9781848829343.
- <span id="page-34-7"></span>[15] Waibel, B. M.; Beetz, M.; Civera, J.; aj.: Roboearth - A World Wide Web for Robots. Robotics & Automation Magazine, IEEE, ročník 18,2, č. June, 2011: s. 69–82, [online]. Dostupné z WWW: [<http://ieeexplore.ieee.org/xpl/freeabs\\_all.jsp?arnumber=5876227>](http://ieeexplore.ieee.org/xpl/freeabs_all.jsp?arnumber=5876227)
- <span id="page-34-1"></span>[16] Wikipedia: Kinect. [online], [cit. 2012-2-14]. Dostupné z WWW: [<http://en.wikipedia.org/wiki/Kinect>](http://en.wikipedia.org/wiki/Kinect)
- <span id="page-34-3"></span>[17] Wikipedia: Point cloud. [online], [cit. 2012-2-14]. Dostupné z WWW: [<http://en.wikipedia.org/wiki/Point\\_cloud>](http://en.wikipedia.org/wiki/Point_cloud)
- <span id="page-34-9"></span>[18] Willow Garage: ROS.org. 2011, [online], [cit. 2012-02-14]. Dostupné z WWW: [<http://www.ros.org/wiki/>](http://www.ros.org/wiki/)
- <span id="page-34-4"></span>[19] Willow Garage; Google; Toyota; aj.: PCL - Point Cloud Library. 2011, [online]. Dostupn´e z WWW: [<http://pointclouds.org/>](http://pointclouds.org/)

# <span id="page-35-0"></span>Príloha A Obsah CD

Priložené CD obsahuje:

- $\bullet\,$ upravené súbory detektoru RoboEarth
- skripty pre vyhodnotenie detekcie
- skript pre ukážku jedného experimentu
- $\bullet\,$ jeden model objektu vytvorený pomocou RoboEarth
- $\bullet\,$ jeden testovací bag-súbor slúžiaci ako vstup pre detektor
- $\bullet$  PDF a LAT<sub>E</sub>Xverzia tejto práce
- súbor  $README$  s popisom použitia
- stručný plagát prezentujúci prácu